# **Become a Backup Ninja**

#### **Don McAllister Host/Producer of ScreenCastsONLINE**

February 2011

Saturday, 12 February 2011

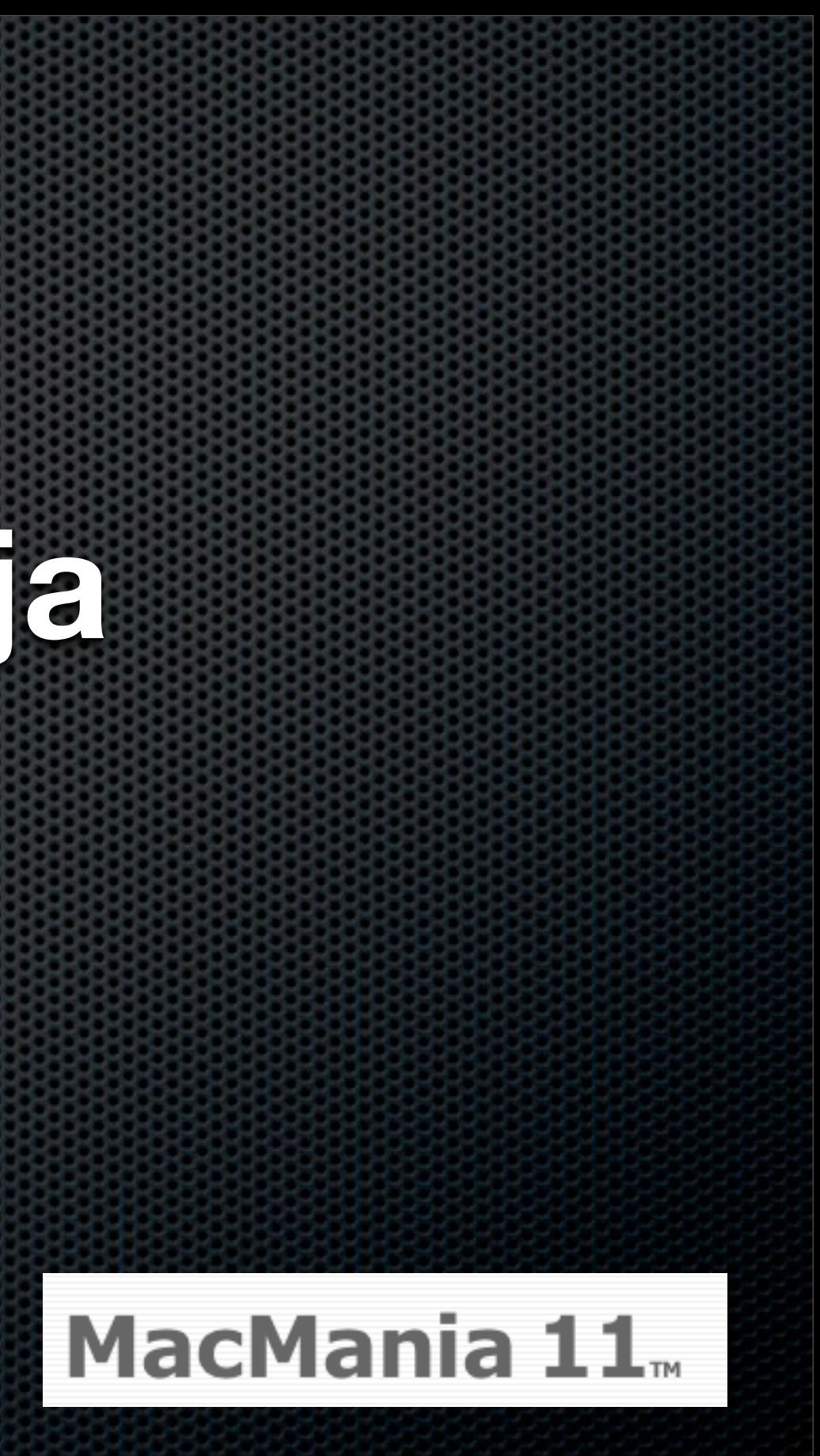

# Session Content

- So why backup?
- Choosing a backup strategy
	- **\*** System Restore
	- File Level Restore  $\blacksquare$
- Backup applications One backup app to rule them all?  $\mathbf{u}$
- Local, offsite and "cloud" based backups  $\mathbf{u}$
- What everyone forgets!  $\mathbf{u}$

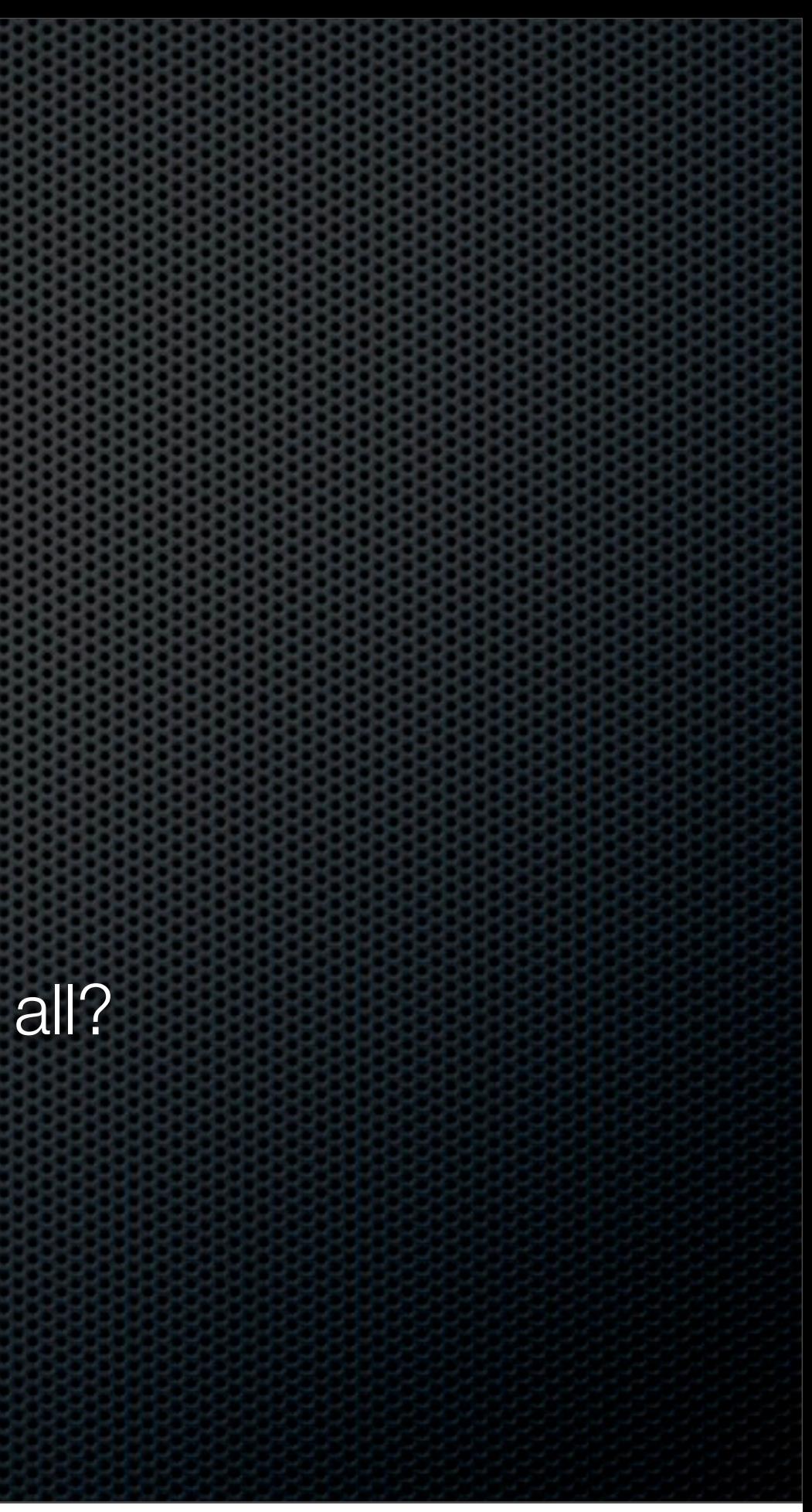

# So Why Backup?

- Get you up and running with the minimum of downtime
- Recover information  $\blacksquare$
- Minimise impact
- $\bullet$

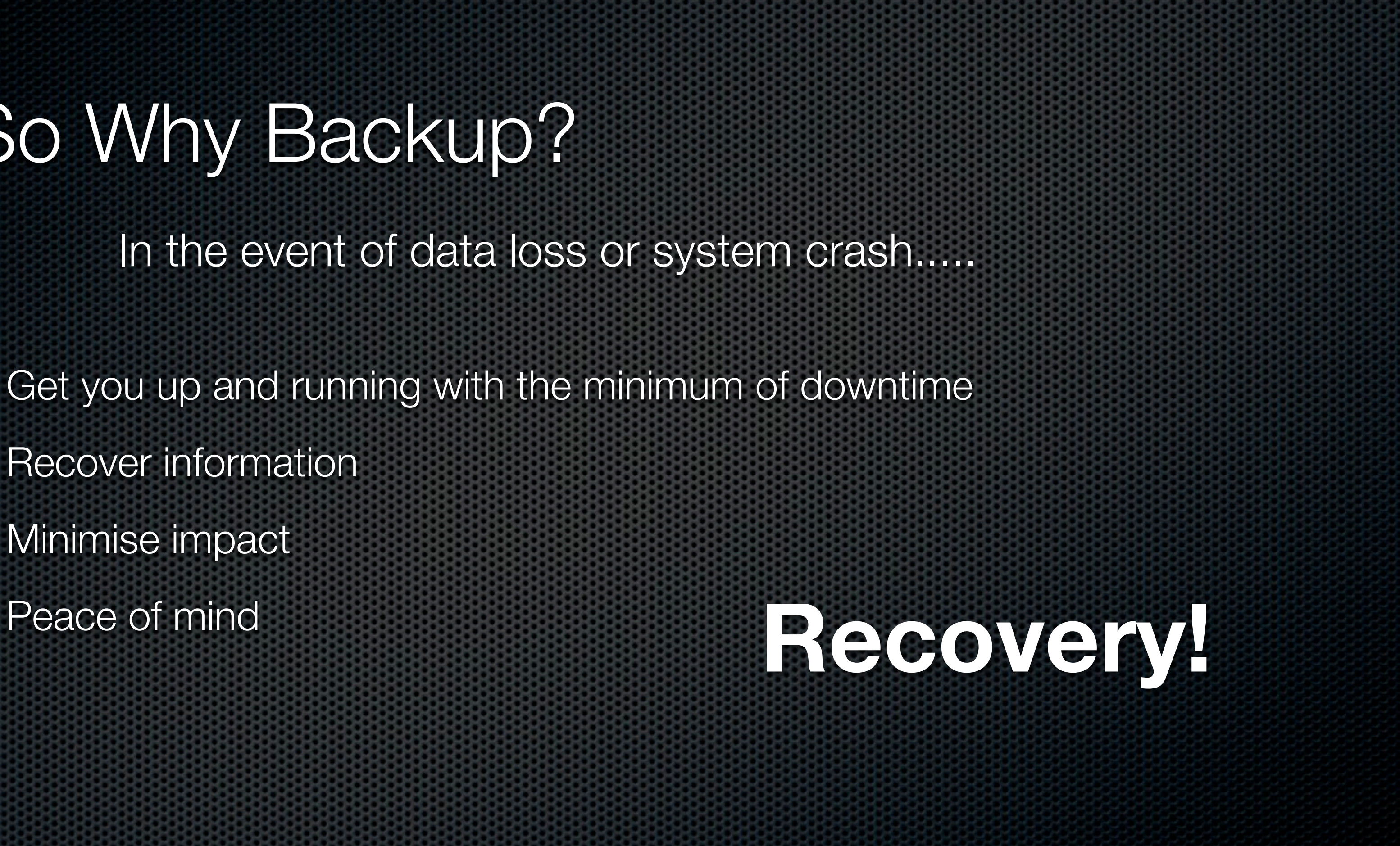

In the event of data loss or system crash.....

#### Total System Failure

#### Hard Disk Failure

#### **Theft**

#### Fire or Flooding

Depressed yet?

# So What Can Go Wrong?

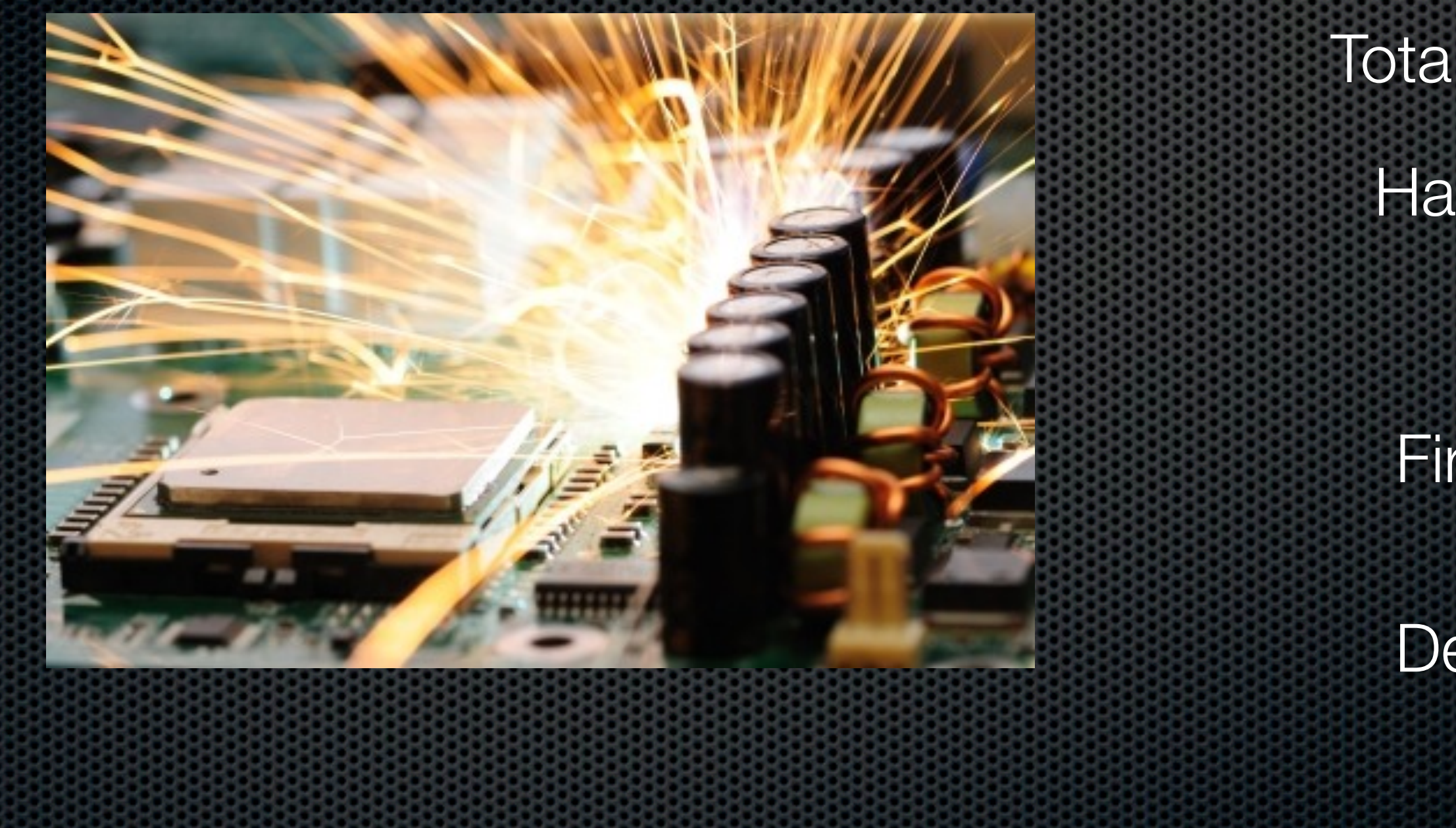

Saturday, 12 February 2011

System Configuration Business Data Irreplaceable Photos Media Files Personal Data

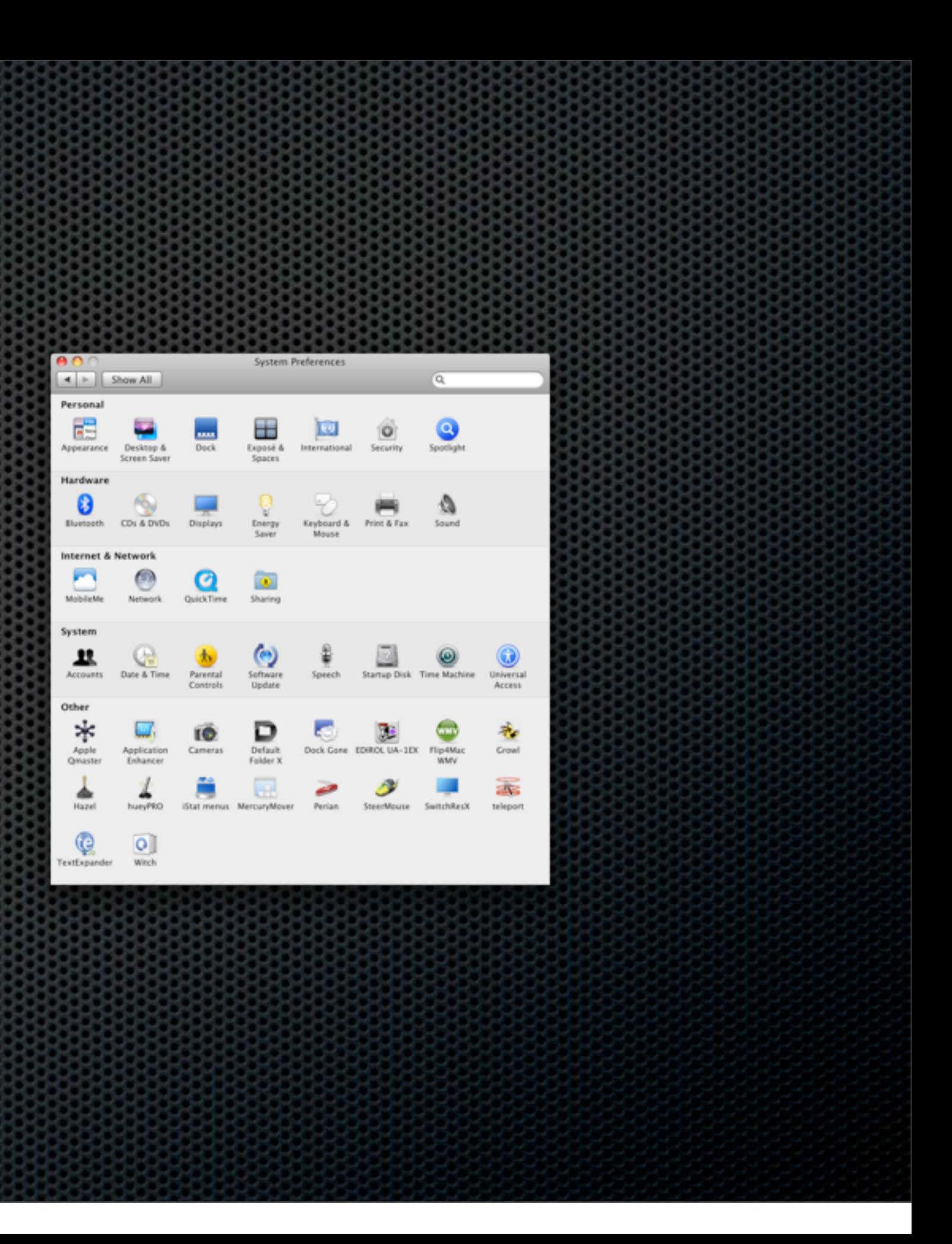

# Recover What?

## Risk Assessment

- How critical is downtime to you or your business?  $\blacksquare$
- How valuable the information is to you?
	- May well vary depending on information type  $\mathbf{C}$
	- Can you afford professional recovery?  $\mathbf{u}$
- Do you need versioning?  $\mathbf{C}$

# Backup Considerations

Full Machine Backup File Level Backup

Offsite Backups<br>
Offsite Backups<br>
2018

#### Physical Backups

#### Media Types

Restore Speed

# Backup Speed Restoration

# The "No Brainer"

### Time Machine The Holy Grail of Backup Solutions?

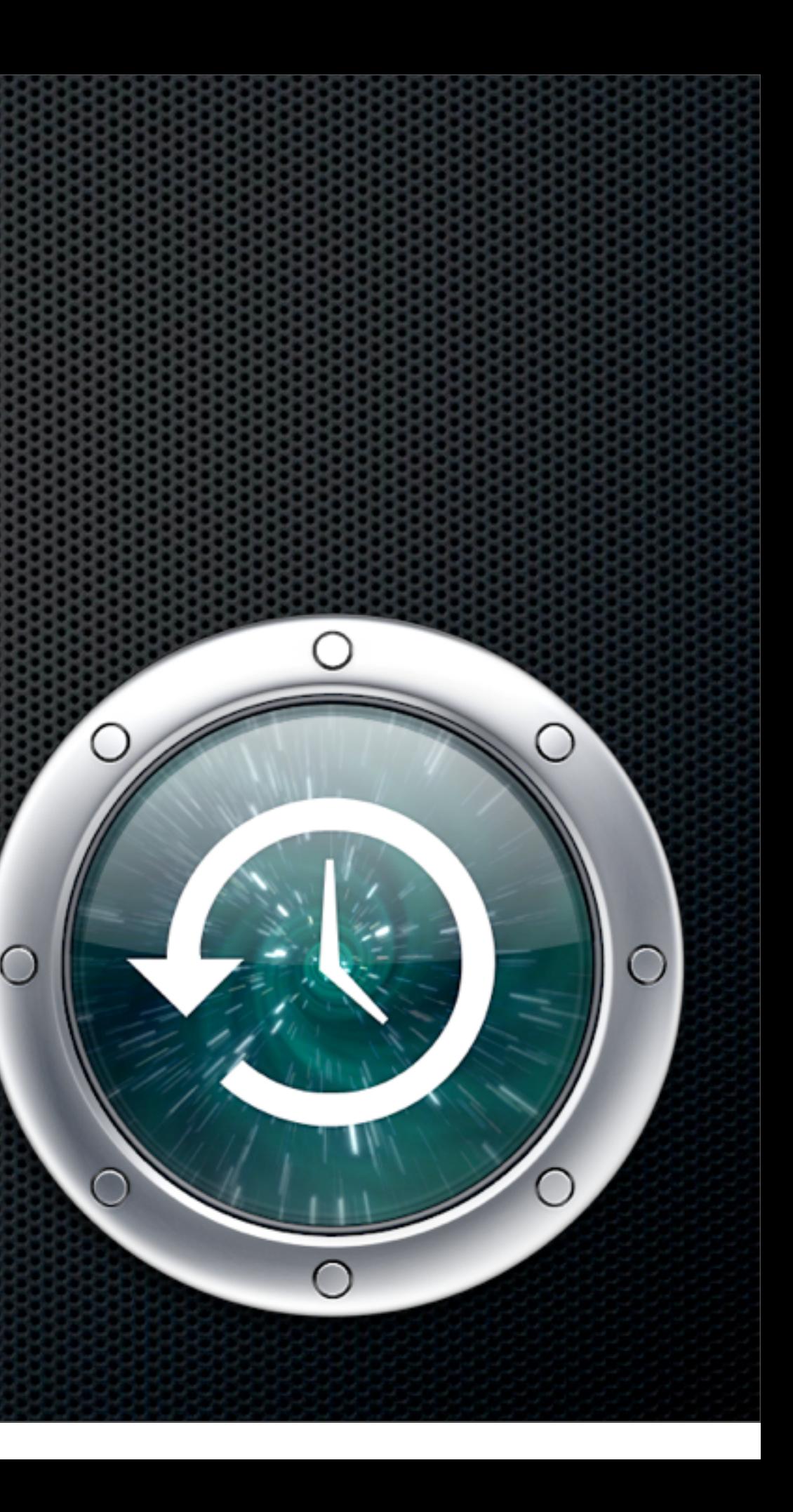

- Included as part of OS X Leopard 10.5
- Supported with Time Capsule or External Drives
- Allows for file level or system level backup and restore
- Allows for versioning & searching across backups
- Self maintaining and works in the background  $\blacksquare$

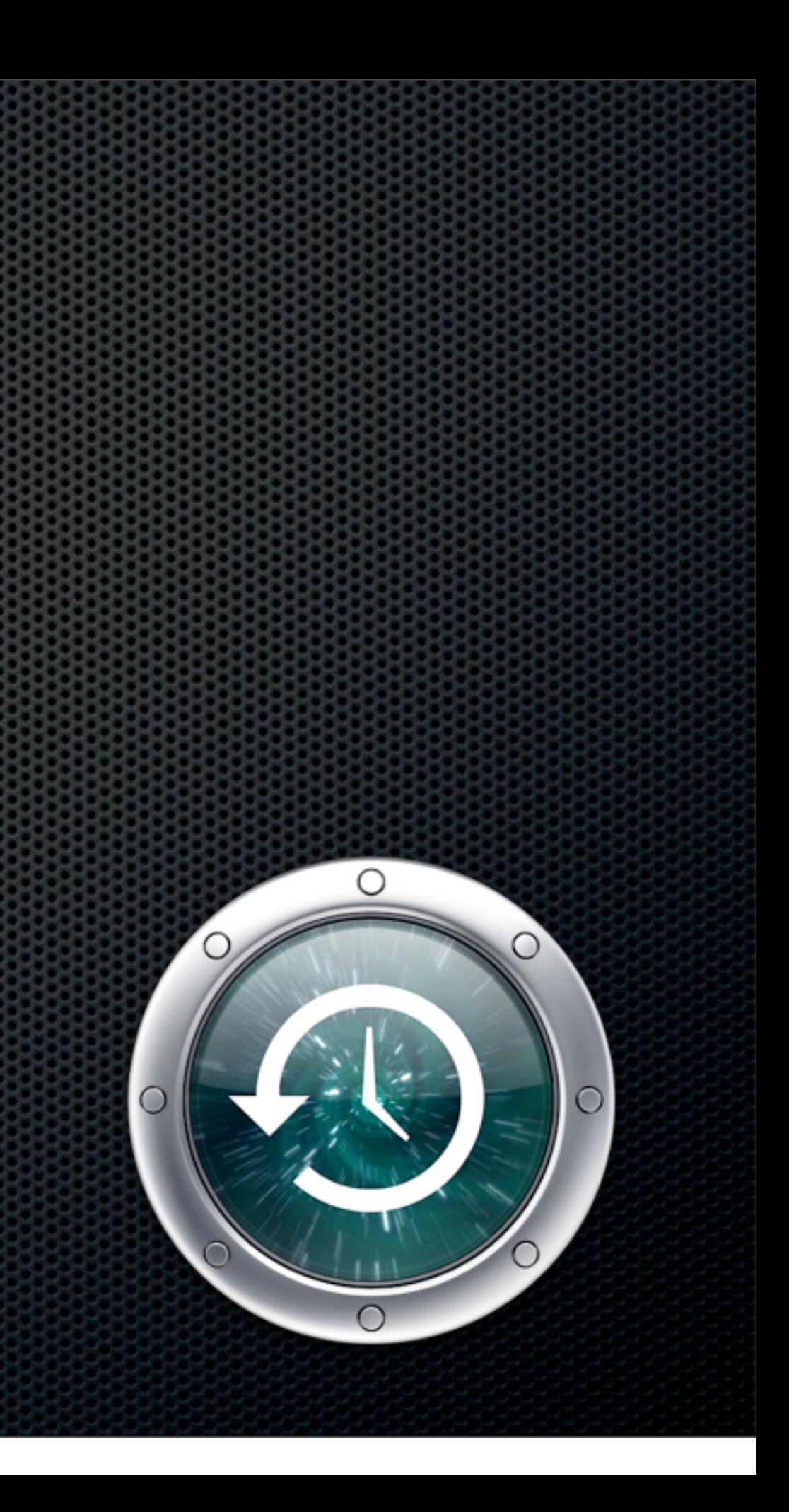

- Can be slow in operation & restore especially across the network
- Not very flexible and has limited configuration  $\mathbf{u}$ options as standard
- **EXED FREE FERGIOR I** Performance hits especially if creating multiple large files

Yes, but....

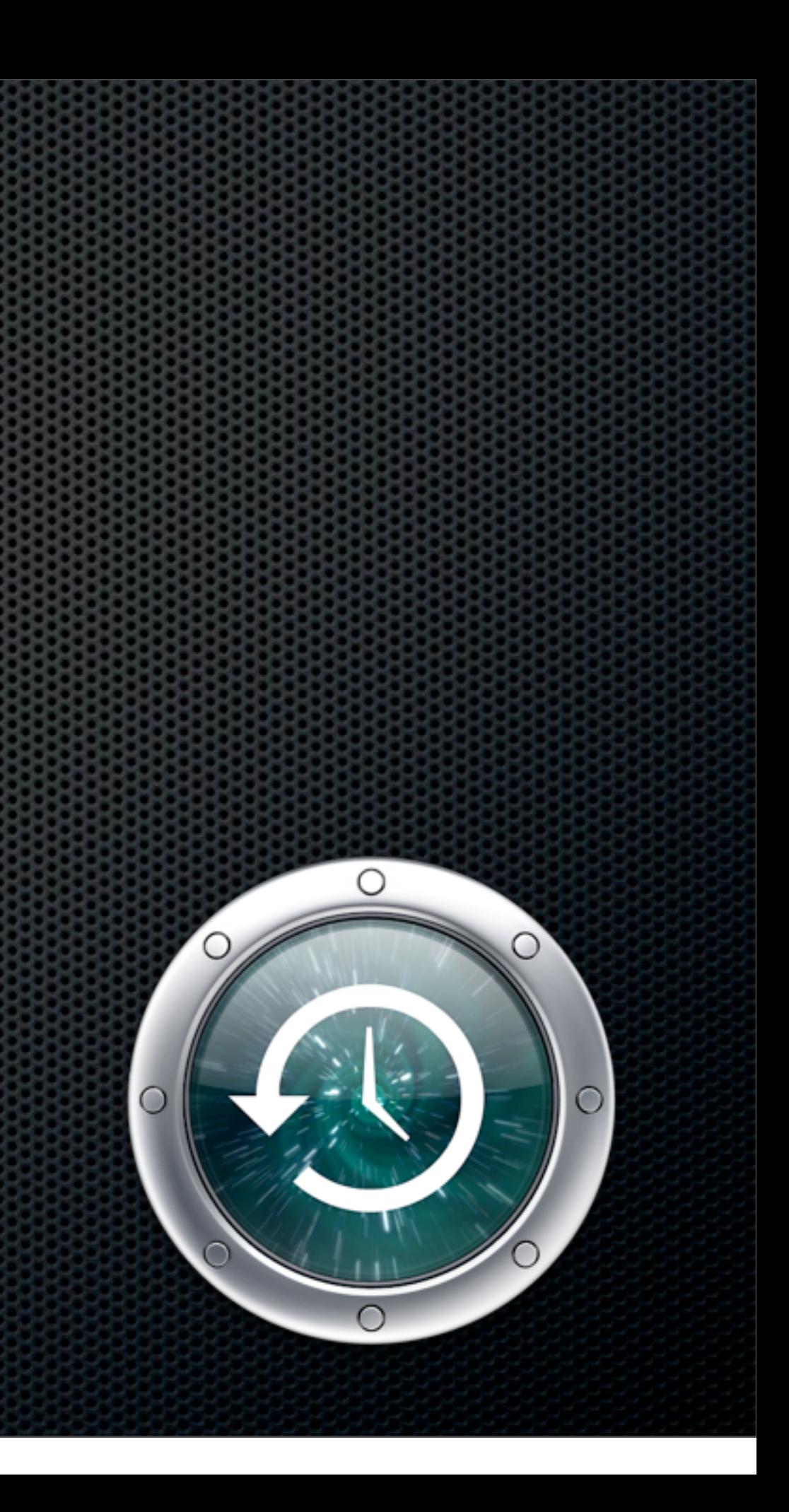

However....

The easiest and safest route to backups for most general users.

A brilliant safety net for advanced users when used in conjunction with supplementary backup strategies.

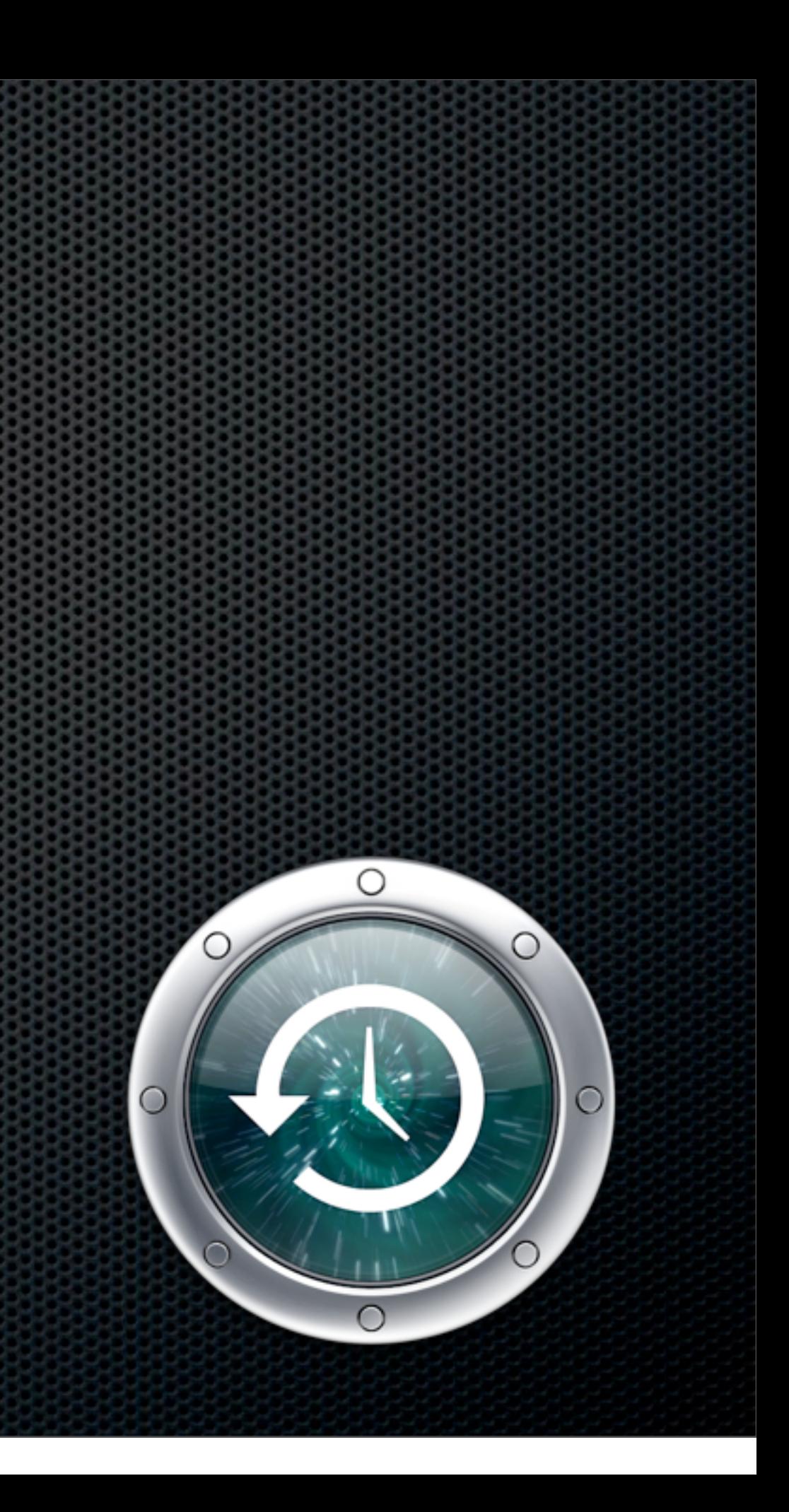

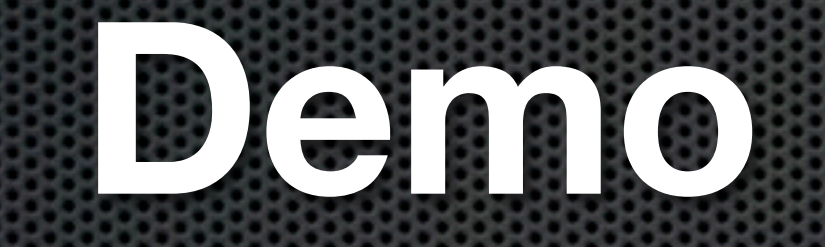

#### plus Time Machine editor

Saturday, 12 February 2011

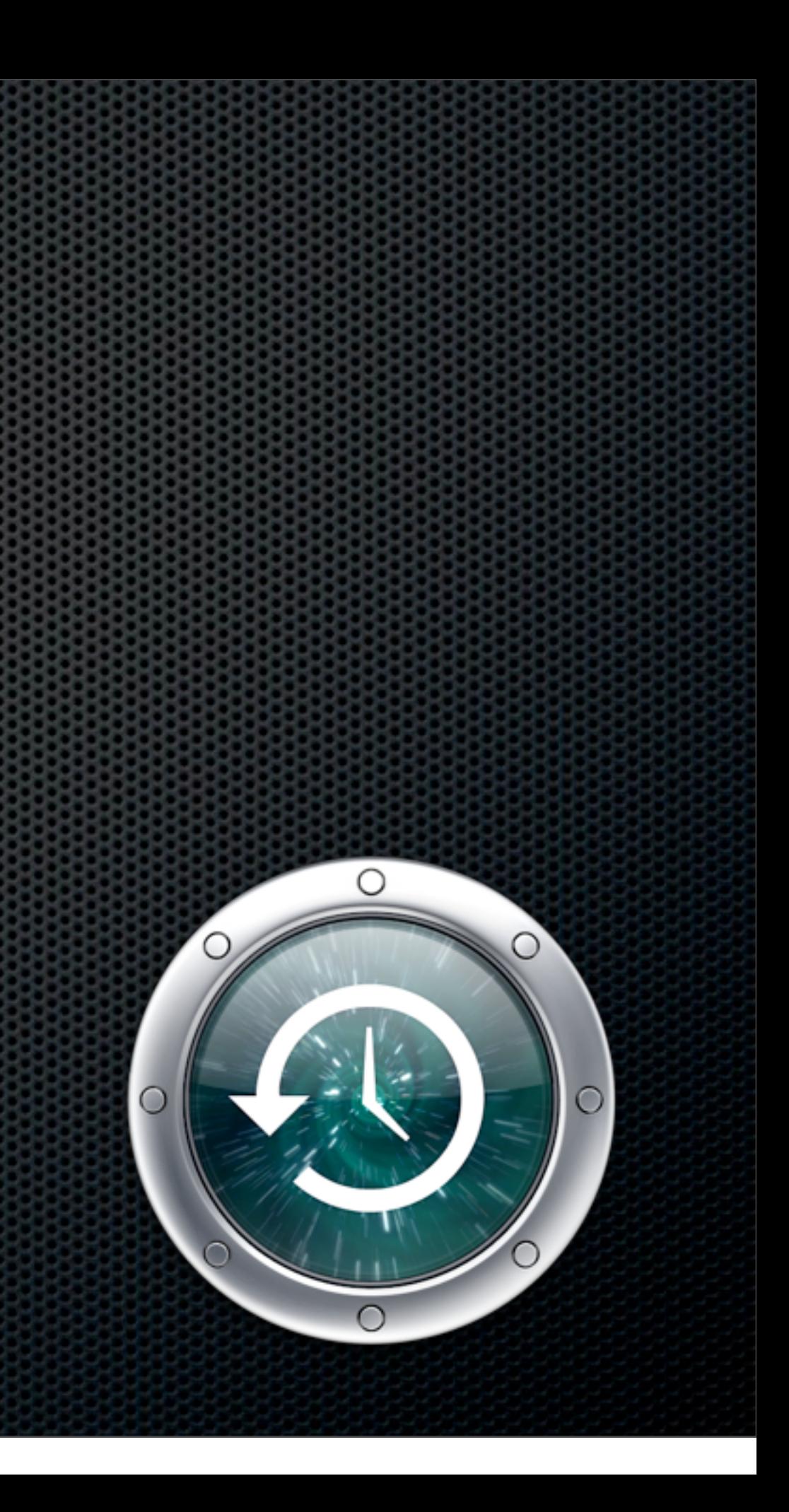

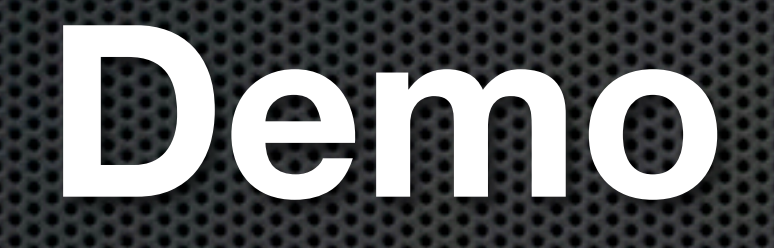

#### plus Time Machine editor

<http://timesoftware.free.fr/timemachineeditor/>

Saturday, 12 February 2011

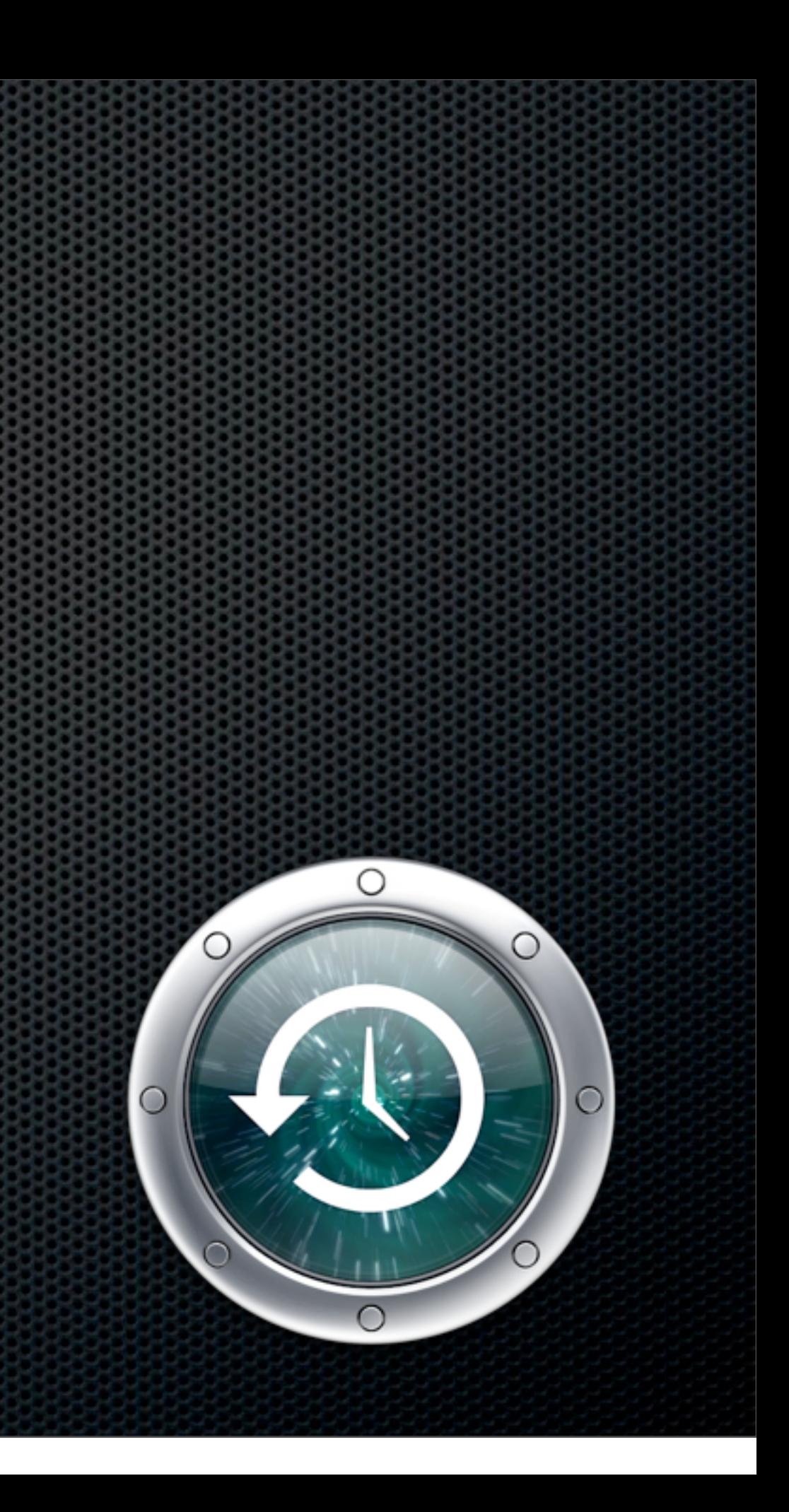

## Full Machine Backup Backing up full systems

# Full Machine Backup

# **How quickly and easily do you want to restore?**

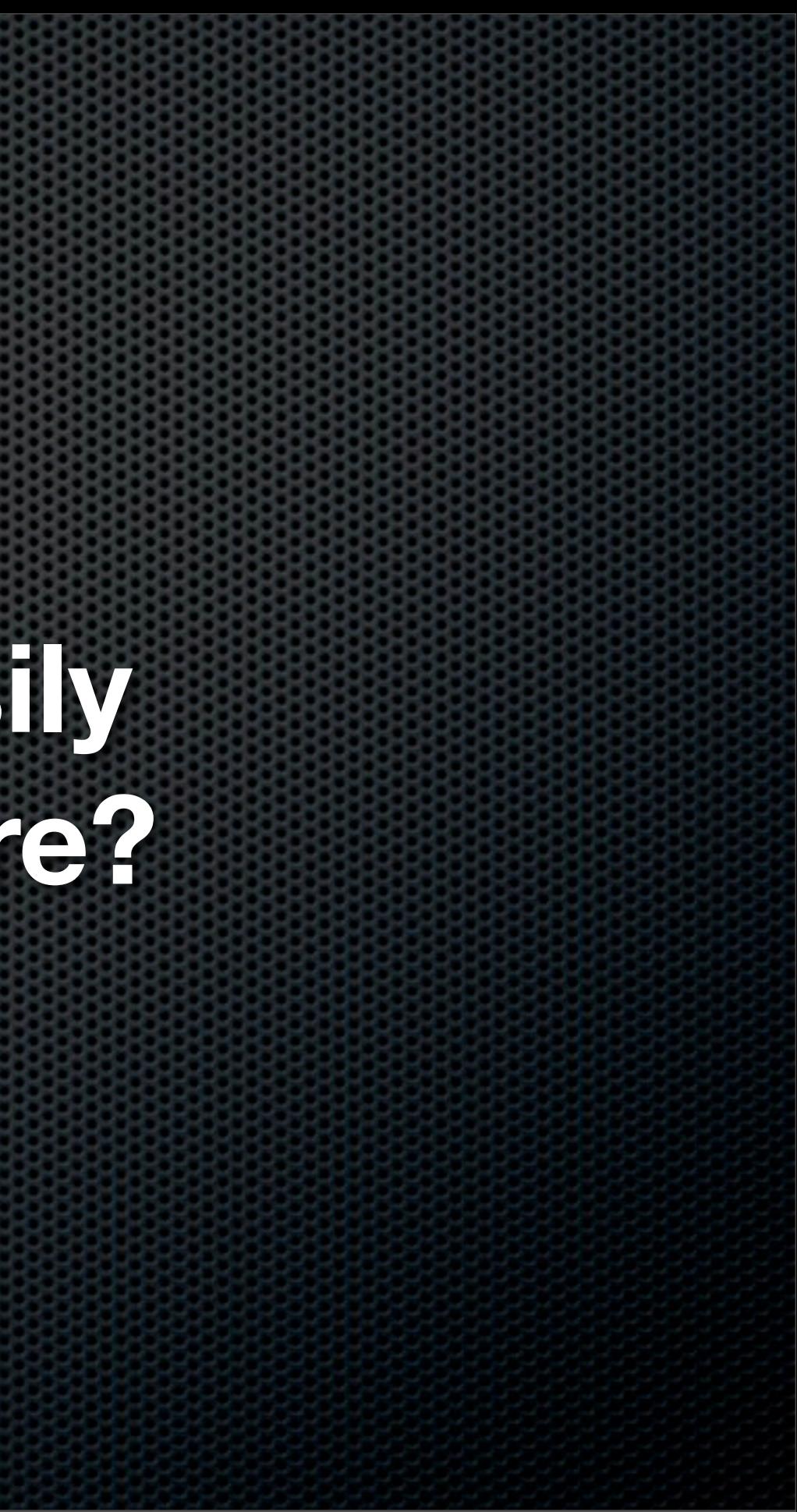

### Full Machine Backup Full System Backup enabling "baremetal" restore

How fast would you like your restore? **Non Bootable - Slow**

Boot & Install OS X from install disk Use Migration Assistant to restore from Time Machine Run Software Update to download all patches Prepare for a long wait if using Time Capsule over Network

### Full Machine Backup Full System Backup enabling "baremetal" restore

How fast would you like your restore?

Achieved using SuperDuper Or just reboot and hold down the  $\tau$  key!

#### **Bootable - Super Fast**

Connect External FireWire (or USB on Intel) Drive Reboot! Select External Drive as Startup Disk in Sys Pref

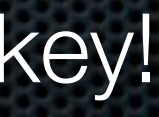

### SuperDuper Shirt-Pockets.com

- Free version allows you to Clone drive
- **Allows for booting from backup drive and full** bootable system restore
- **EXECUTE:** Full version allows "Smart Backups" and scheduling - \$27.95
- Access files on backup easily but no versioning  $\mathbf{u}$
- Use in conjunction with Time Machine  $\blacksquare$

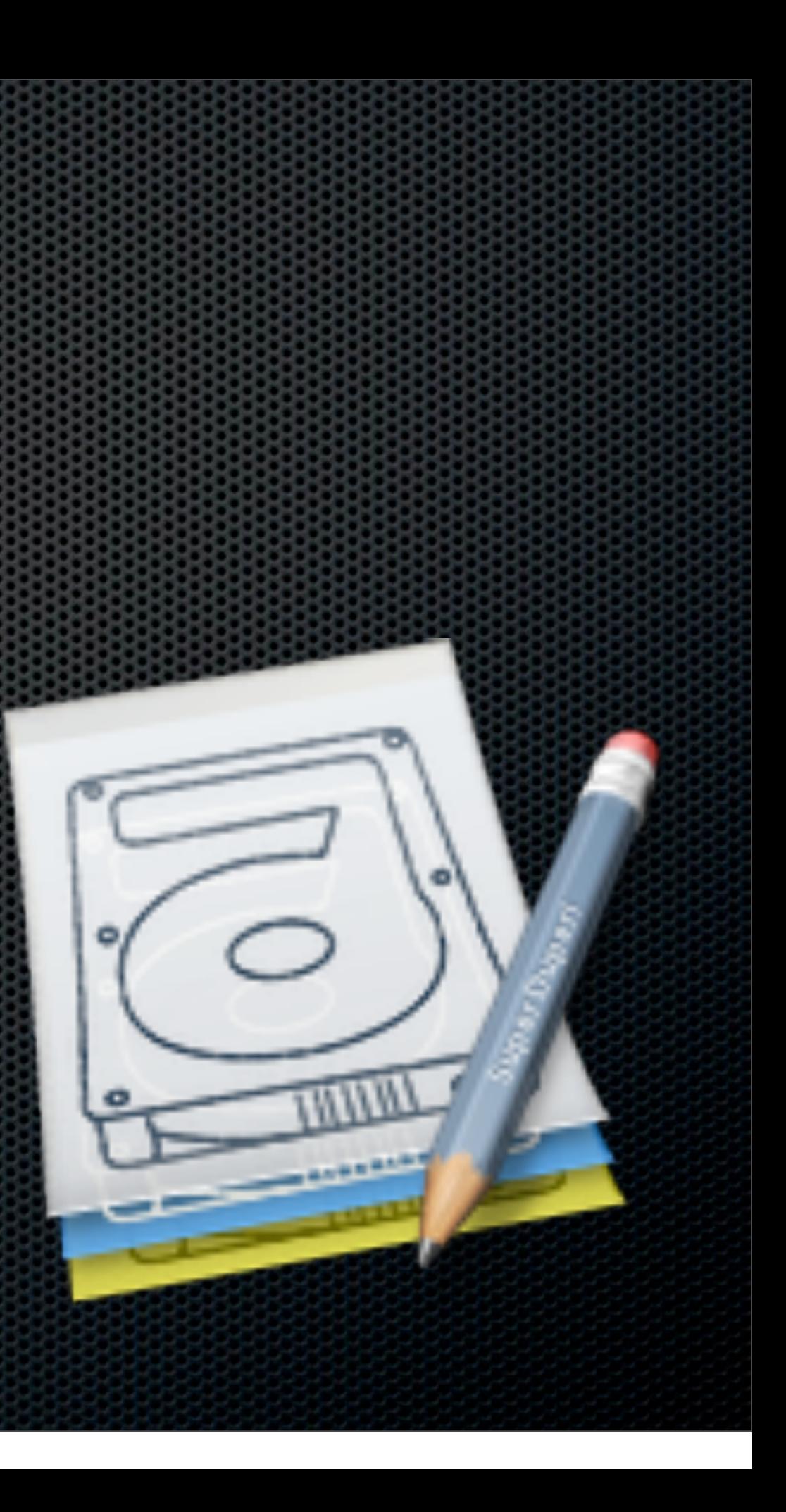

### SuperDuper Shirt-Pockets.com

- Free version allows you to Clone drive
- **Allows for booting from backup drive and full** bootable system restore
- **EXECT:** Paid for version allows "Smart Backups" and scheduling - \$27.95
- Access files on backup easily but no versioning  $\mathbf{u}$
- Use in conjunction with Time Machine  $\blacksquare$

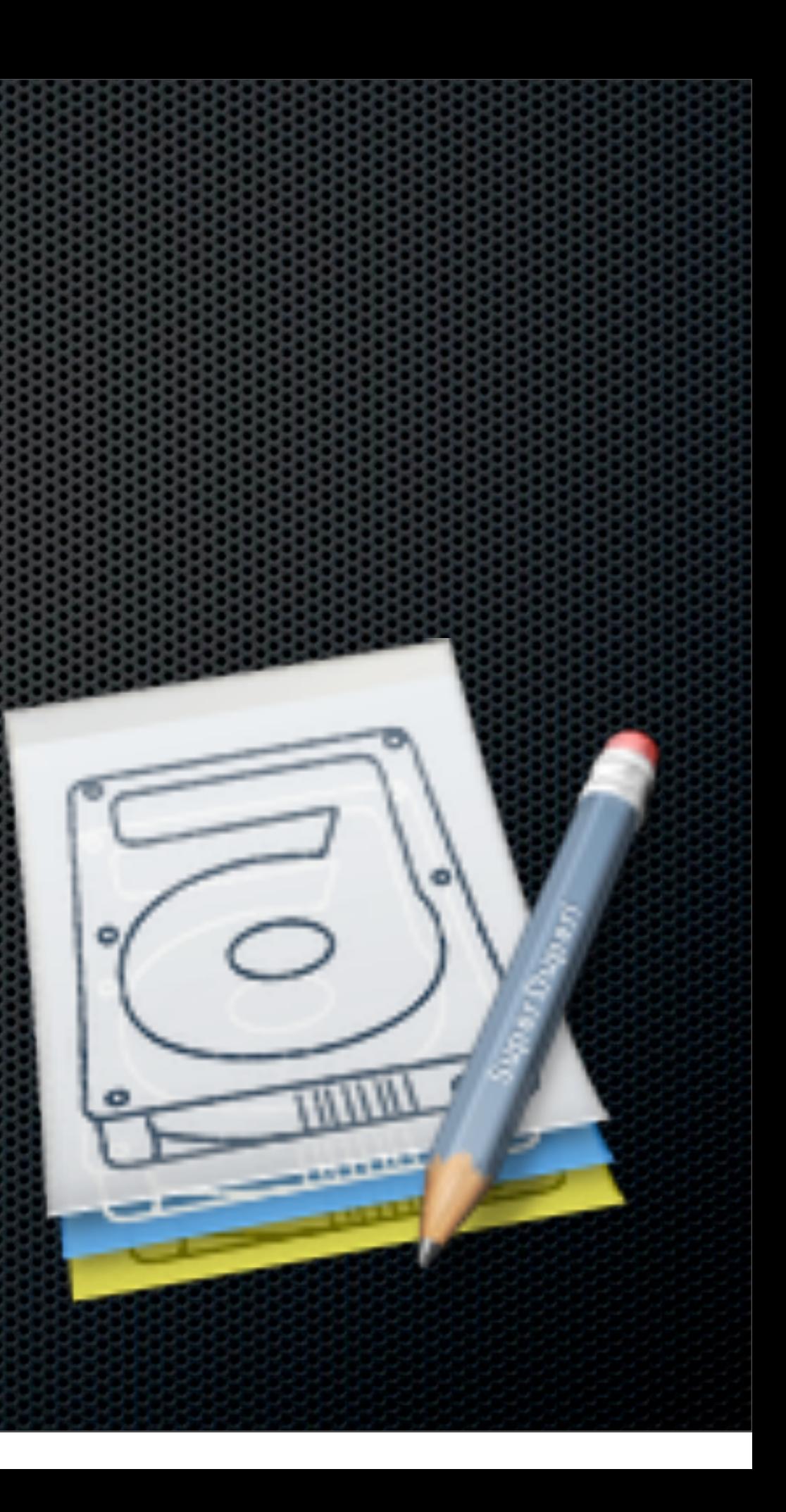

### SuperDuper Shirt-Pockets.com

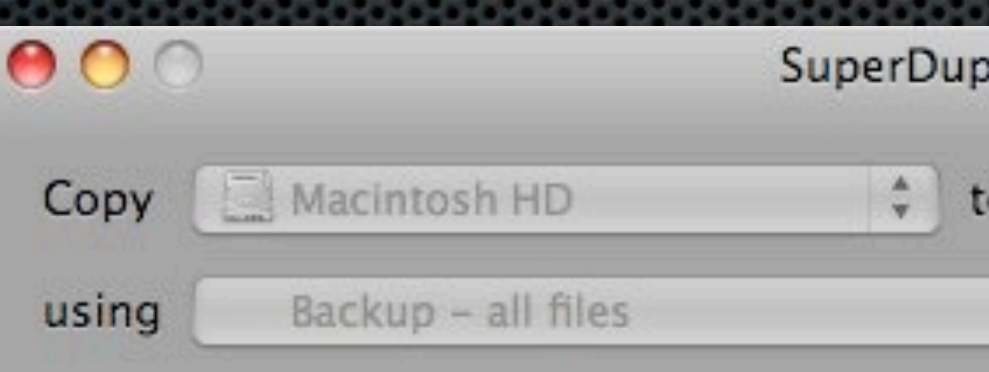

#### 1. Prepare to Copy Files

- √ Prepared Macintosh HD
- √ Prepared MBP Superduper
- √ Preserved Spotlight state on MBP\_Superduper

#### 2. Copy Files

→ Copying files from Macintosh HD to MBP\_Superduper using Smart Update 436 of 994,883 files evaluated, 164 files copied. Effective copy speed 38.87 MB/s. 4.33 GB evaluated, 201.70 MB already up to date, 70.36 MB copied.

#### 3. After Successful Copy

- · Make MBP\_Superduper bootable
- · Restore Spotlight state on MBP Superduper

#### Registered to: Don McAllister

**UNITIN** 

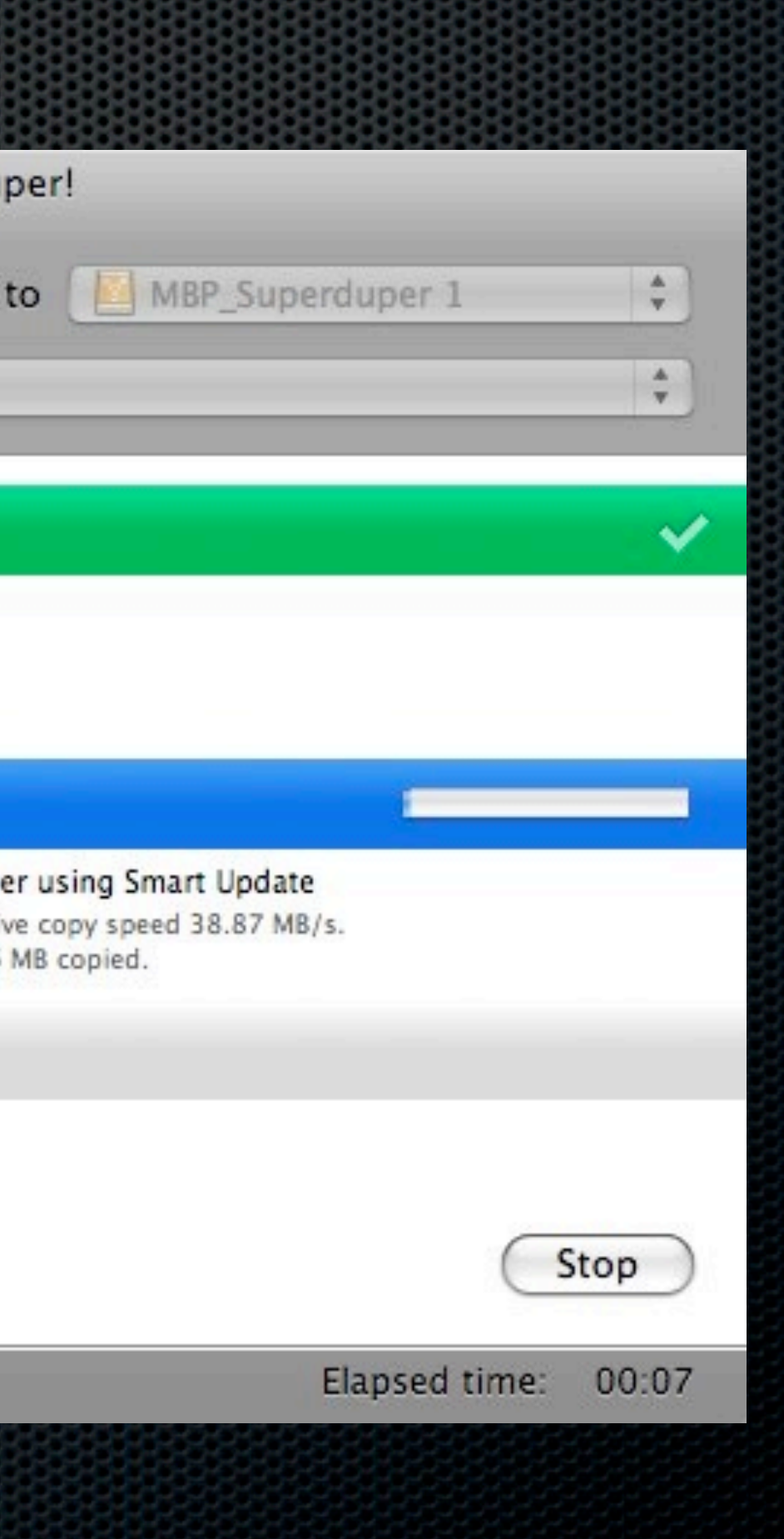

## External Drives - Tips What to look for in an External Drive

- FireWire or USB  $\blacksquare$
- Bootable from both may be constrained by hardware
- Sizing?  $\mathbf{u}$ 
	- SuperDuper As big as the System Disk?  $\mathbf{C}$ 
		- Exclude folders downloads, scratch  $\blacksquare$
	- TimeMachine or TimeCapsule  $\blacksquare$ 
		- How far do you want to go back or how many Macs?  $\mathbf{C}$

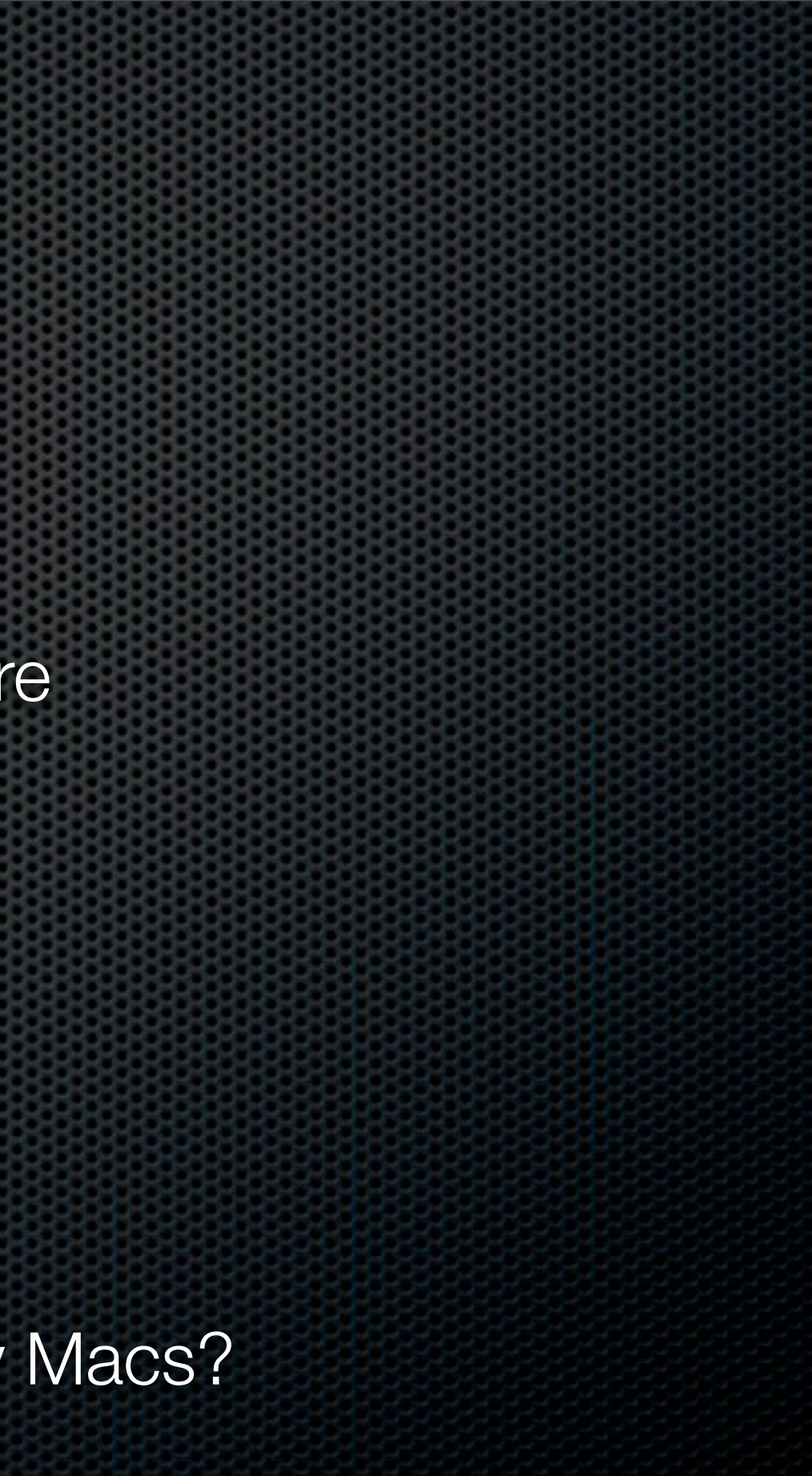

### External Drives - Tips What to look for in an External Drive

- **Size for both Dual partitions?** 
	- First Partition  $\mathbf{x}$ 
		- **Superduper Same size as System Drive**
	- **Second Partition** 
		- Time Machine For the remainder  $\mathbf{z}$  .

### External Drives - Tips What to look for in an External Drive

- Might be worth considering off-site requirements
	- Open enclosures for cycling  $\mathbf{L}$
	- **NewerTech Voyage Quad USB, FW** and eSata

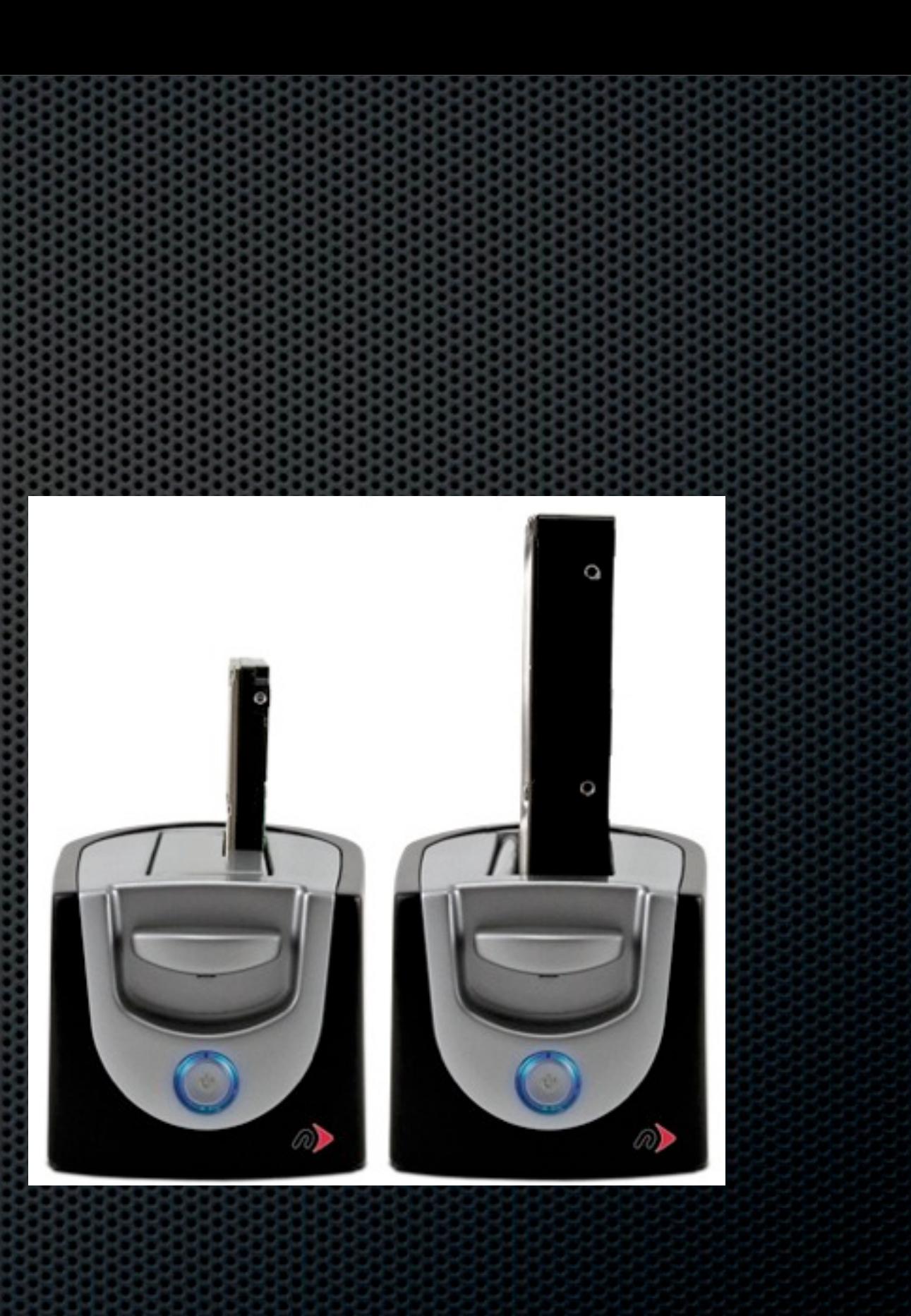

## File Level Backup Backing up individual folders or files

File Level Backup Backing up individual folders or files Media Considerations

- **\*** "Cloud" Based Services "Infinite storage"
- RAID Enclosures e.g.  $5 \times 2TB = 10TB \times 4 = 40TB$
- Drobo Redundant Drives Up to 16TB
- USB or FireWire Hard Drives 1.5TB and above....  $\bullet$
- DVDs 4.7GB  $\bullet$
- CDs 660MB  $\bullet$

TIP - How to efficiently save to CD or DVD

# Create Images using Disk Utility

- Create CD or DVD sized disk images
- Save your backups to them  $\blacksquare$
- Burn the image to Media when full  $\mathbf{L}$

## **DEMO**

Saturday, 12 February 2011

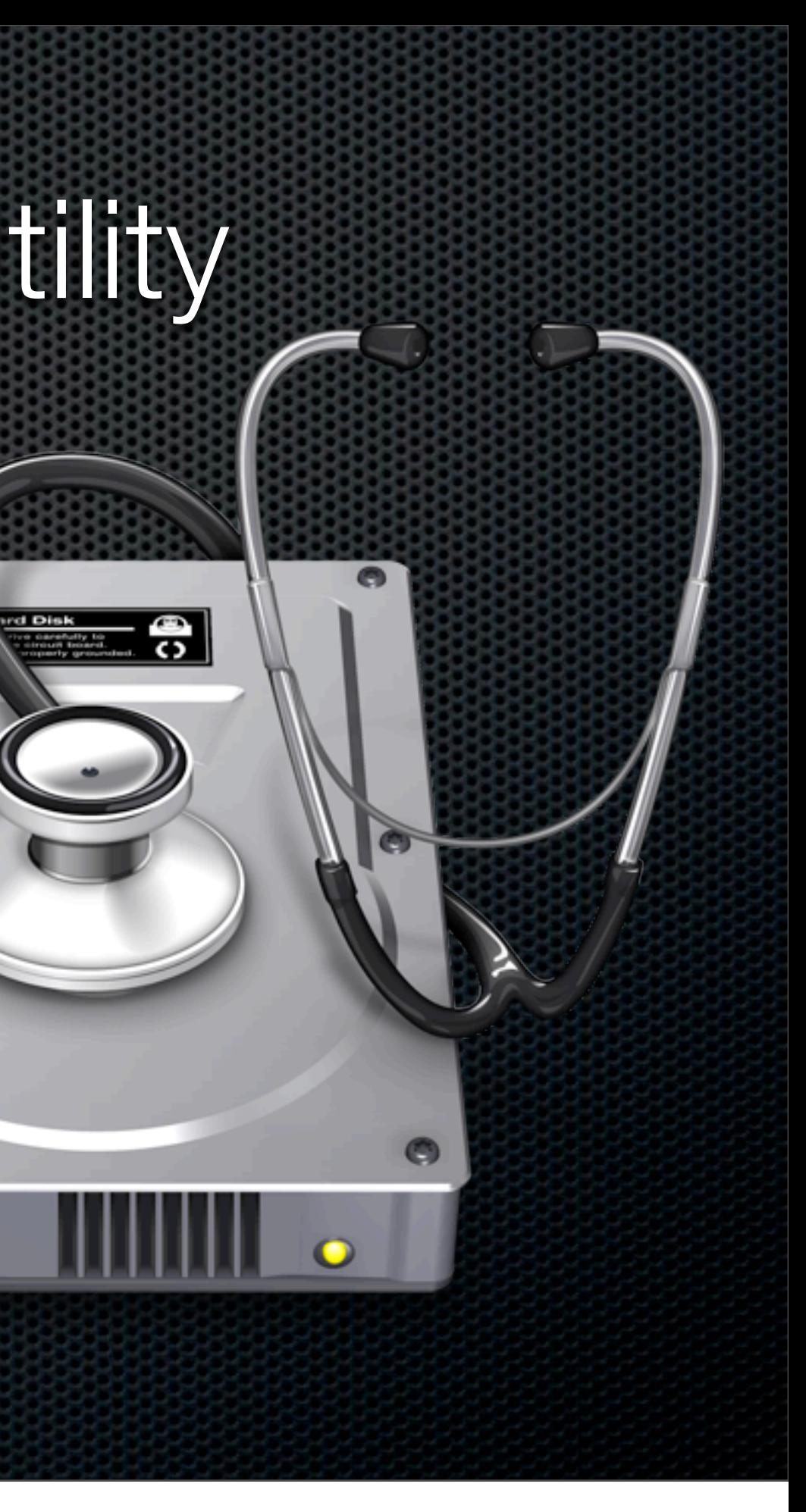

O

# Create Images using Disk Utility

- Create CD or DVD sized disk images
- Save your backups to them  $\blacksquare$
- Burn the image to Media when full  $\mathbf{L}$

## **DEMO**

Saturday, 12 February 2011

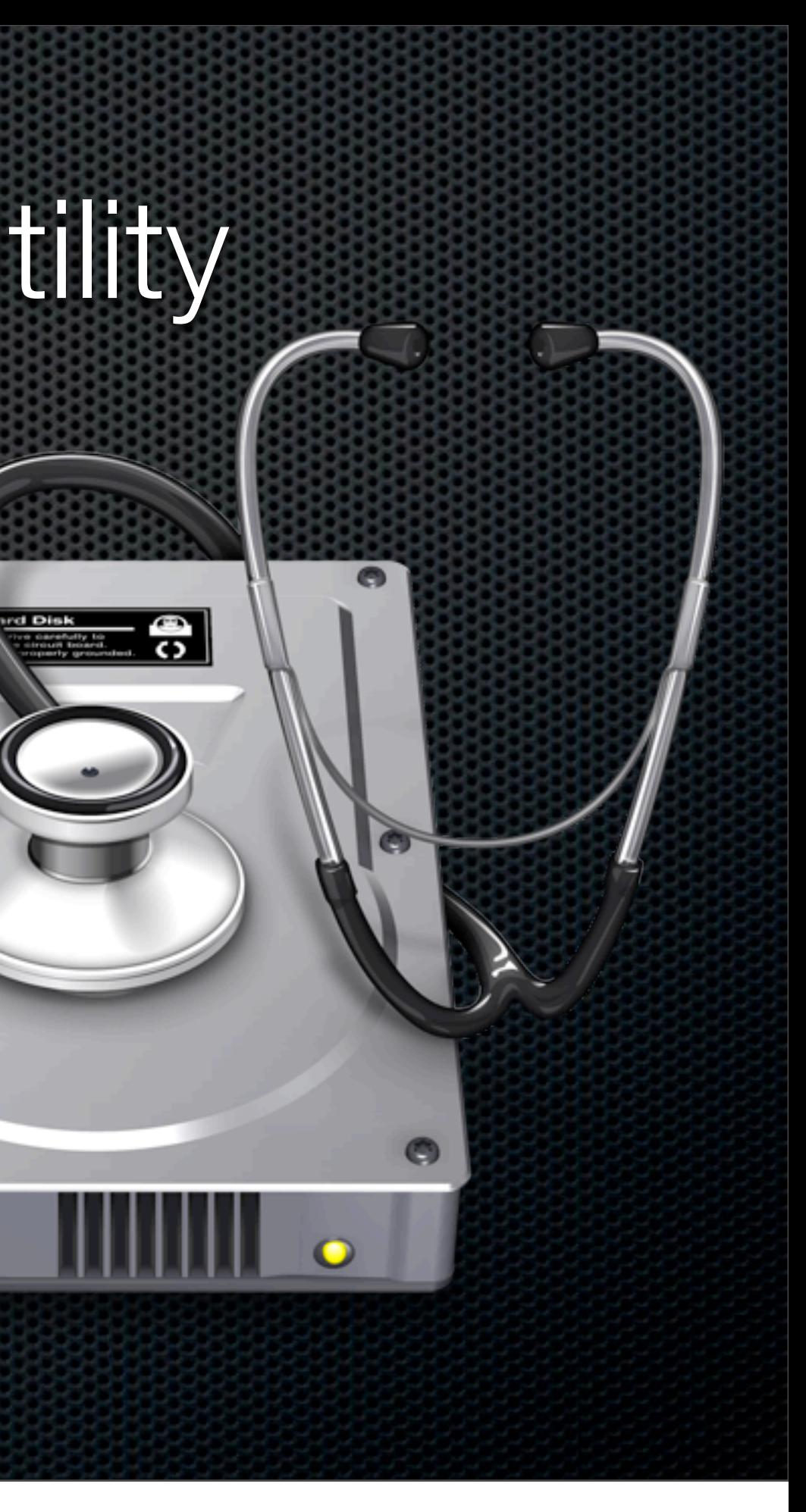

O

## Applications for File Level Backup Backing up individual folders or files

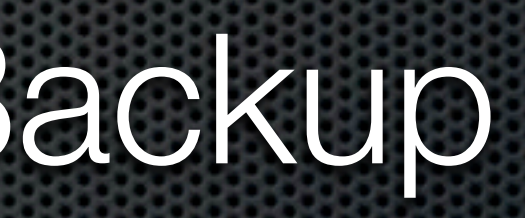

- Included as part of MobileMe
- Uses backup "Plans" for common data  $\blacksquare$

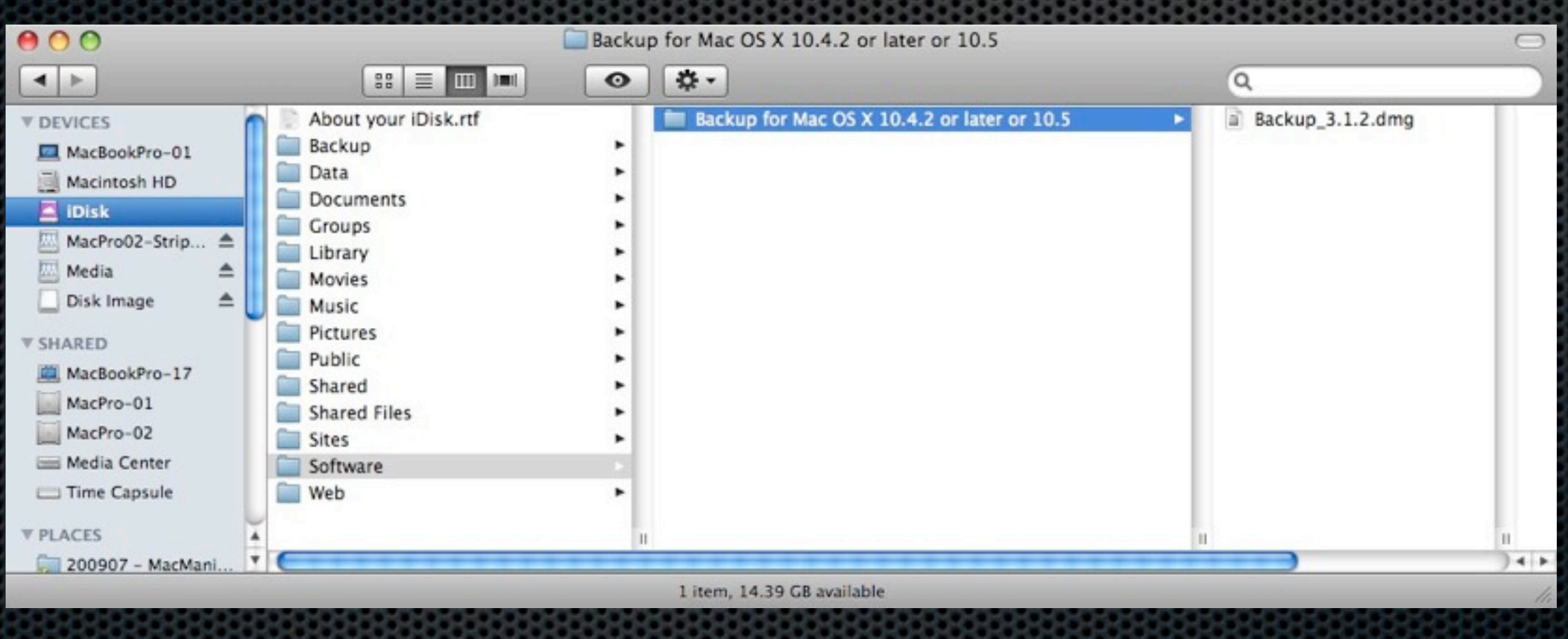

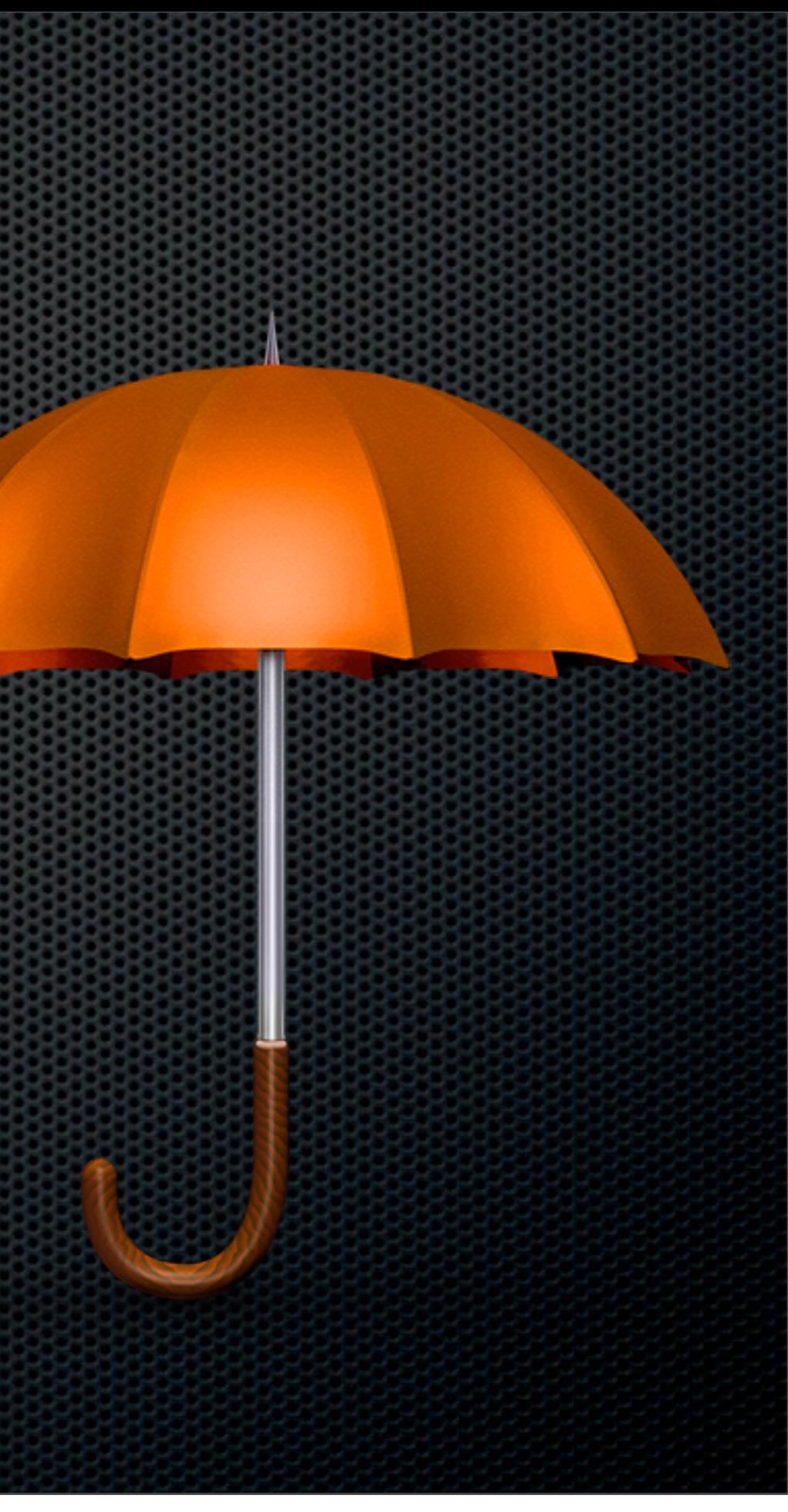

- Included as part of MobileMe  $\blacksquare$
- Uses backup "Plans" for common data  $\blacksquare$

#### **Welcome to Backup**

Backup provides an easy and powerful way to back up important information on your computer such as the files you create and the settings you use for your applications.

To get started, you create Backup plans - lists of the items you want to back up, where to back them up, and when. If you don't select any of the preset plans below, you can create your own after clicking Continue. You can later modify any of the plans to suit your needs.

#### Choose Your Backup Plans

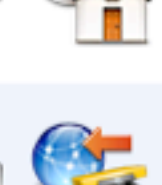

daily.

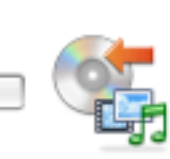

iLife weekly.

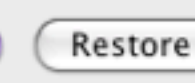

 $\left( 7\right)$ 

Saturday, 12 February 2011

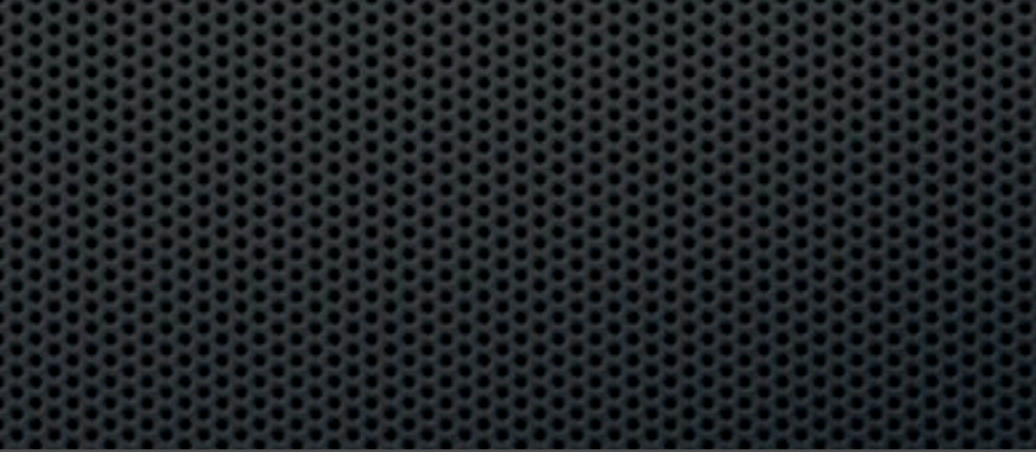

#### **Home Folder**

Back up your home folder to your hard disk daily and to CD or DVD monthly.

#### **Personal Data & Settings**

Back up your Address Book contacts, Stickies notes, iCal calendars, Safari settings, and Keychain settings to your iDisk

Back up the iLife data in your home folder to CD or DVD

#### iTunes Library

Backs up iTunes playlists and all the files in the iTunes folder located in your home folder to CD or DVD monthly.

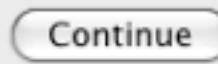

- Included as part of MobileMe
- Uses backup "Plans" for common data  $\blacksquare$
- Multiple backup targets:
	- iDisk, CD and DVD discs, FireWire disk, your  $\blacksquare$ own hard drive, a network server, or other mounted volumes.
	- Supports Scheduling  $\blacksquare$

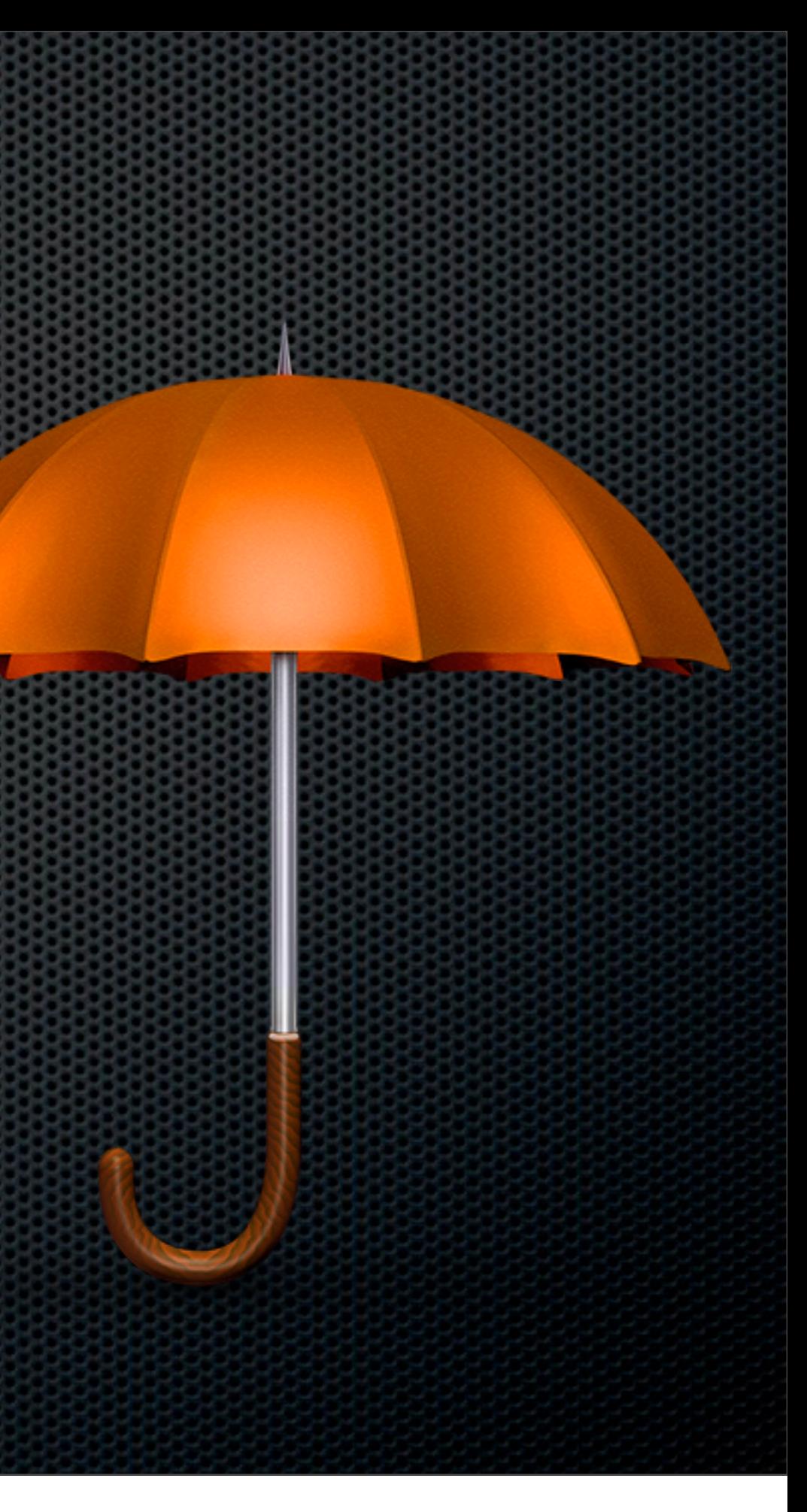

- Included as part of MobileMe
- Uses backup "Plans" for common data  $\blacksquare$
- Multiple backup targets:
	- iDisk, CD and DVD discs, FireWire disk, your  $\blacksquare$ own hard drive, a network server, or other mounted volumes.
	- Supports Scheduling  $\blacksquare$

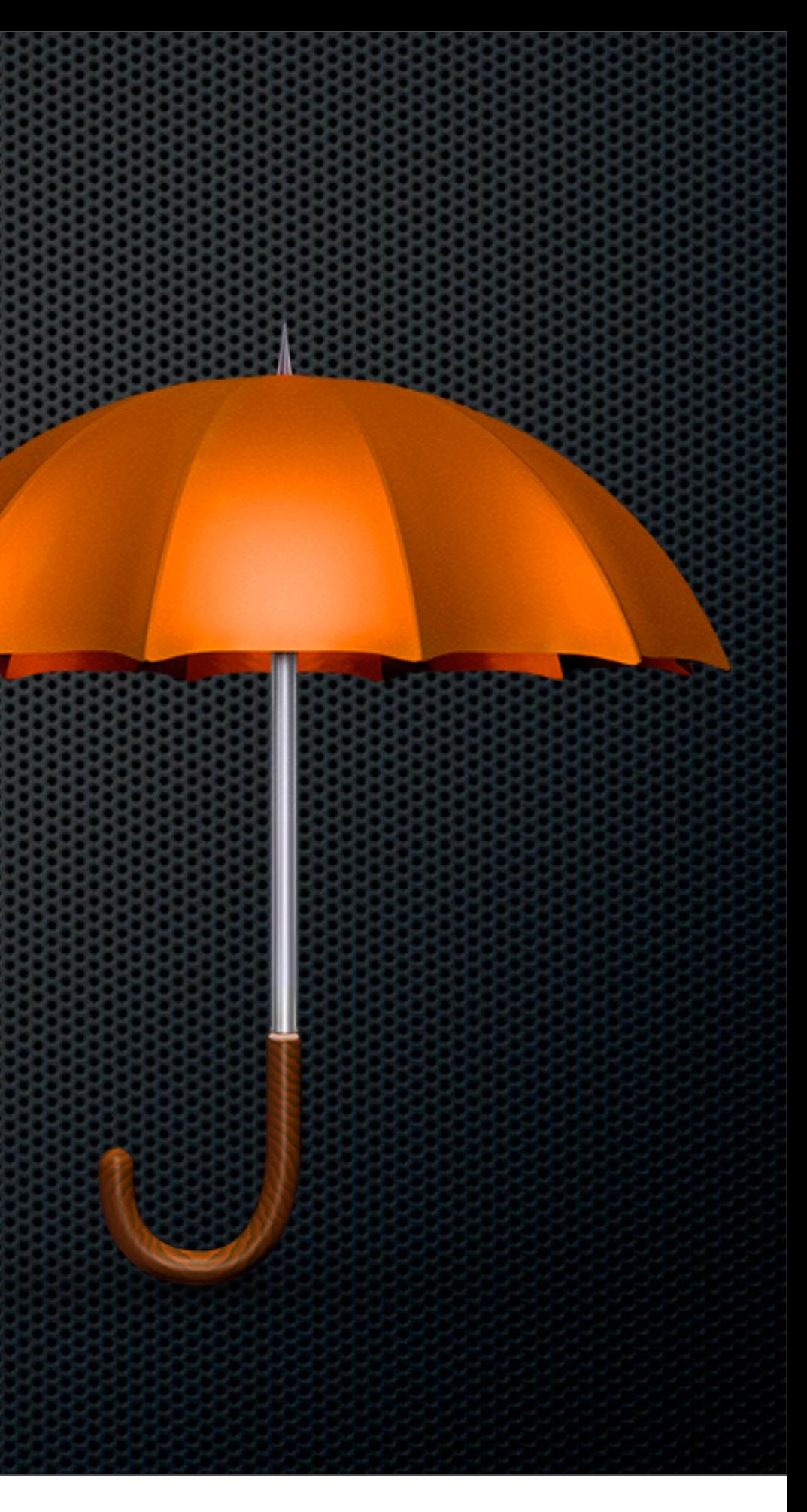

- Scheduled backups to External Device
- Syncronise data between Macs
	- **ChronoAgent**  $\mathbf{r}$
- **Syncronise deletions and archive replaced** files
- Econ Technologies \$40 and \$10

### ChronoSync File or Folder Replication

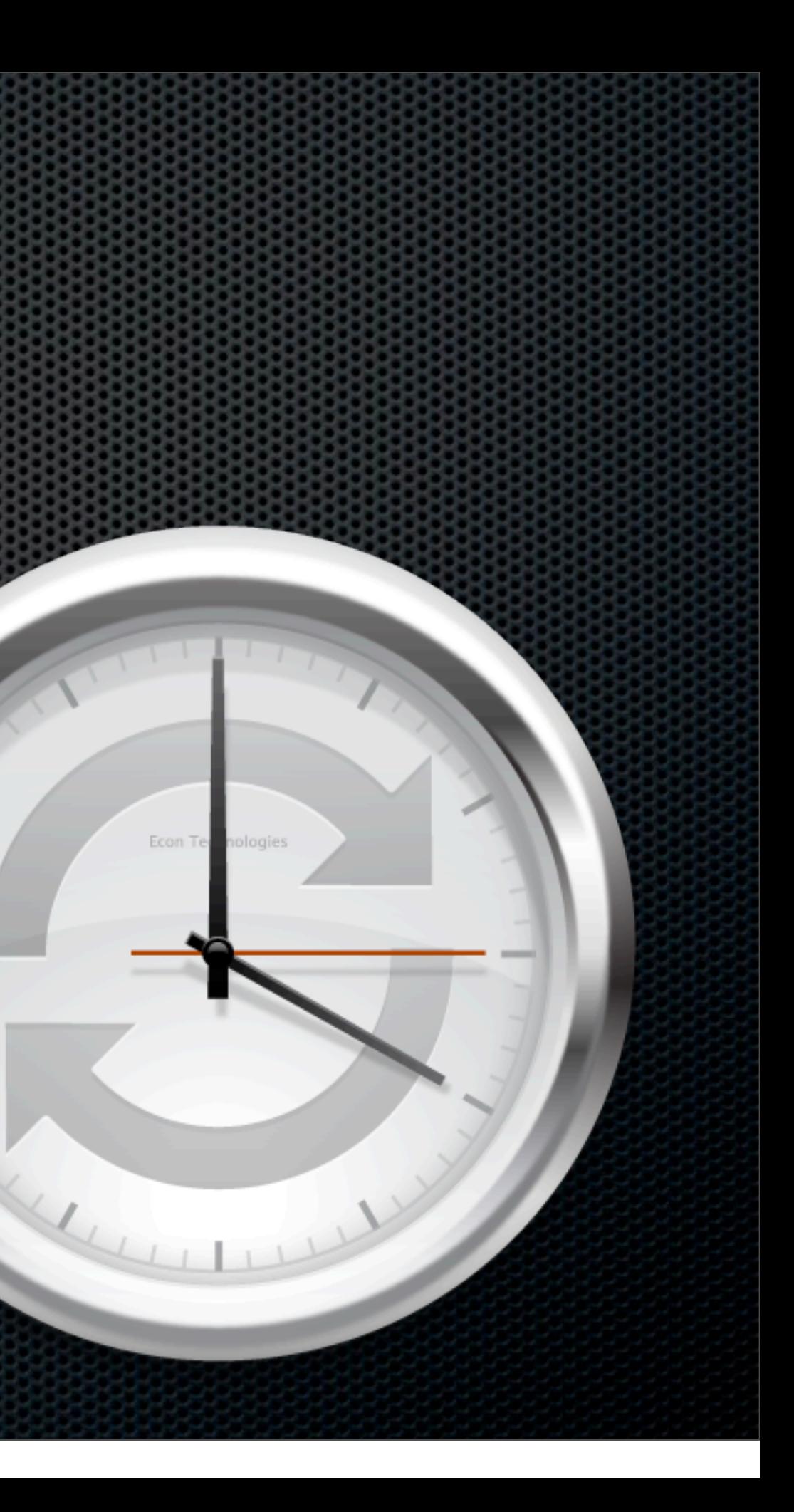

# One Backup App to Rule Them All.

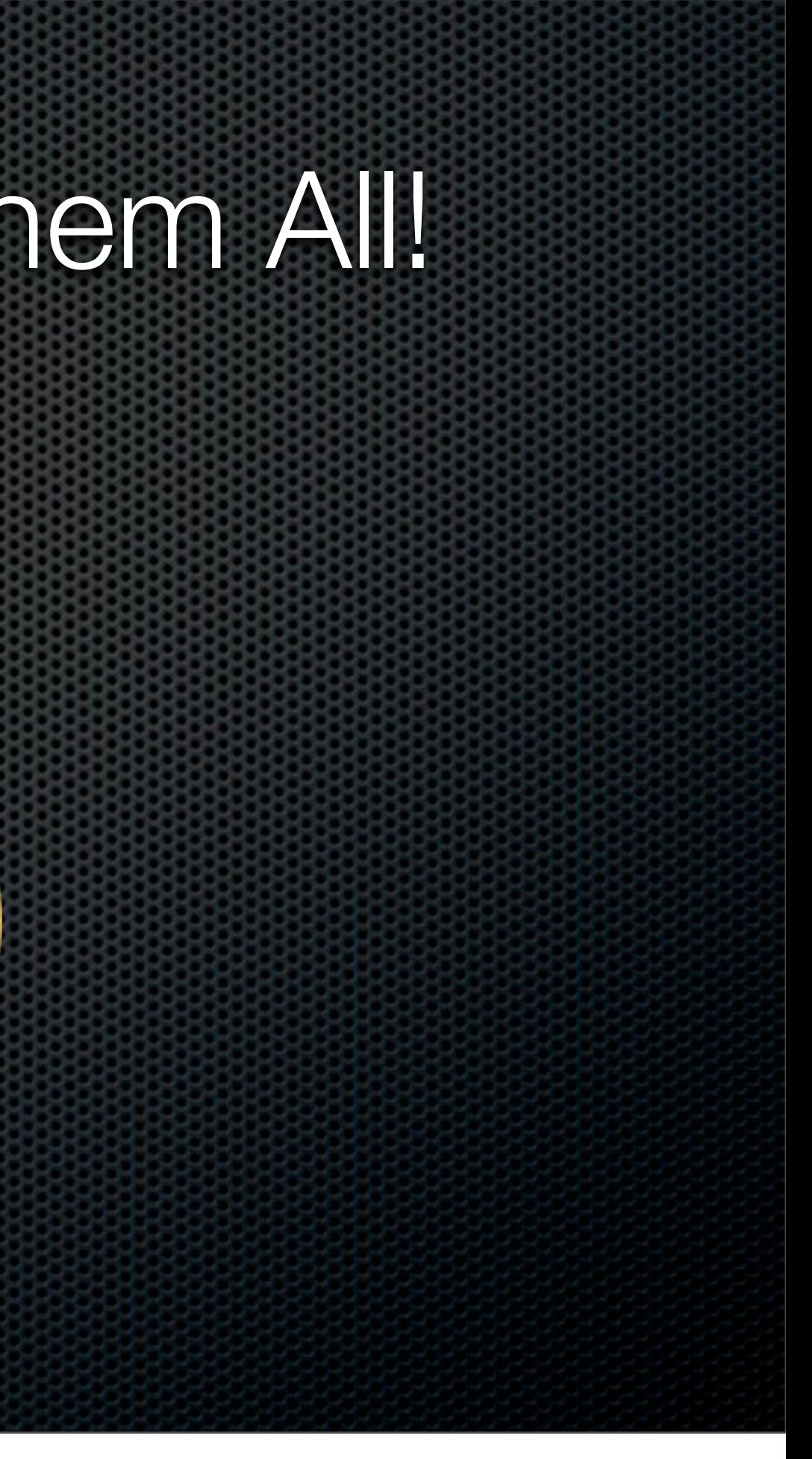

- Free Version  $\blacksquare$ 
	- Local Backups from Mac to Mac  $\blacksquare$
	- Backup to other remote CrashPlan  $\overline{\mathbf{a}}$ user

#### CrashPlan Local, Offsite and Cloud backups

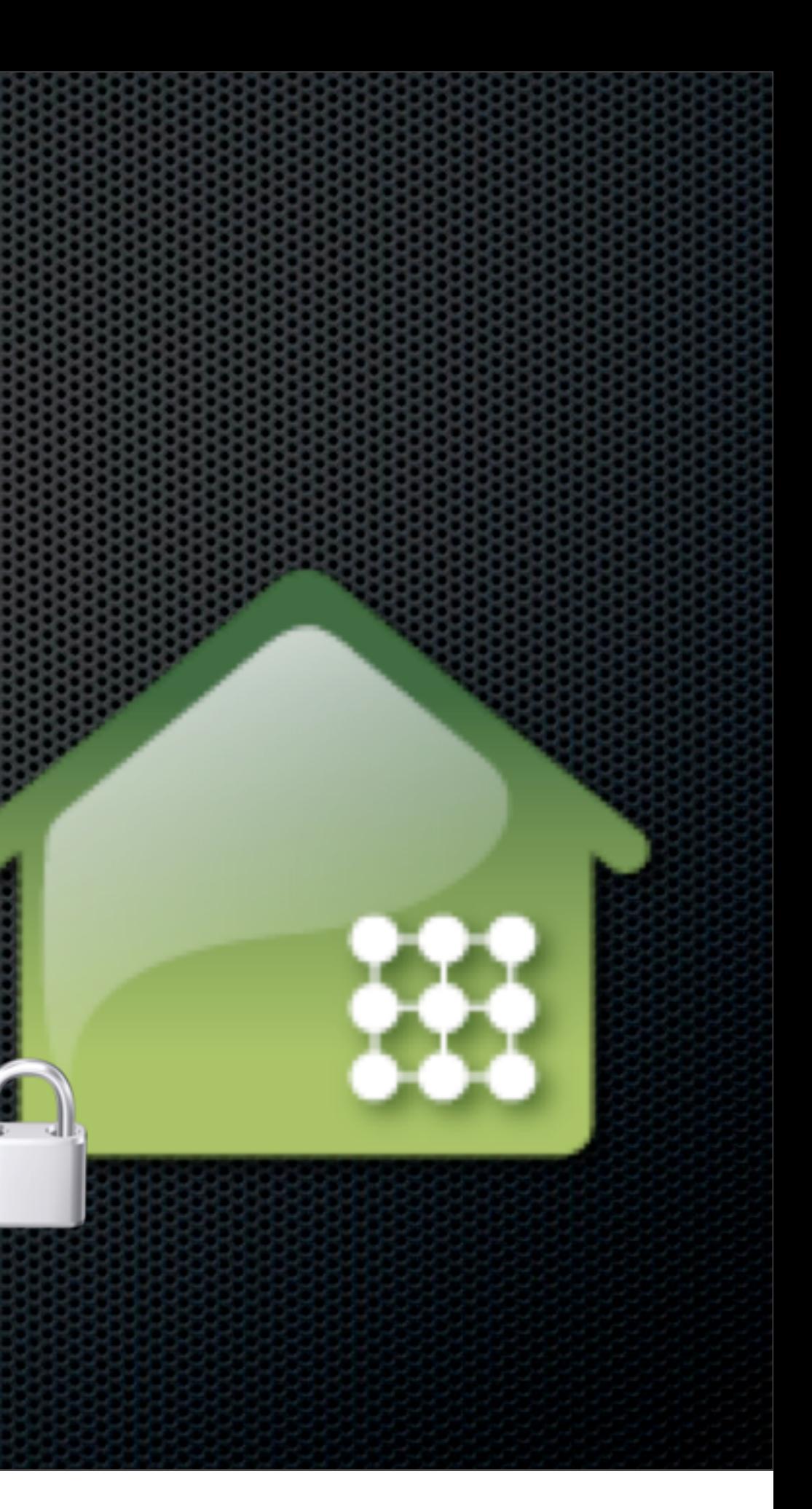

- Pro Version
	- Higher encryption levels
	- Backup to Cloud based service  $\blacksquare$
	- Multi-Tiered pricing

### CrashPlan Local, Offsite and Cloud backups

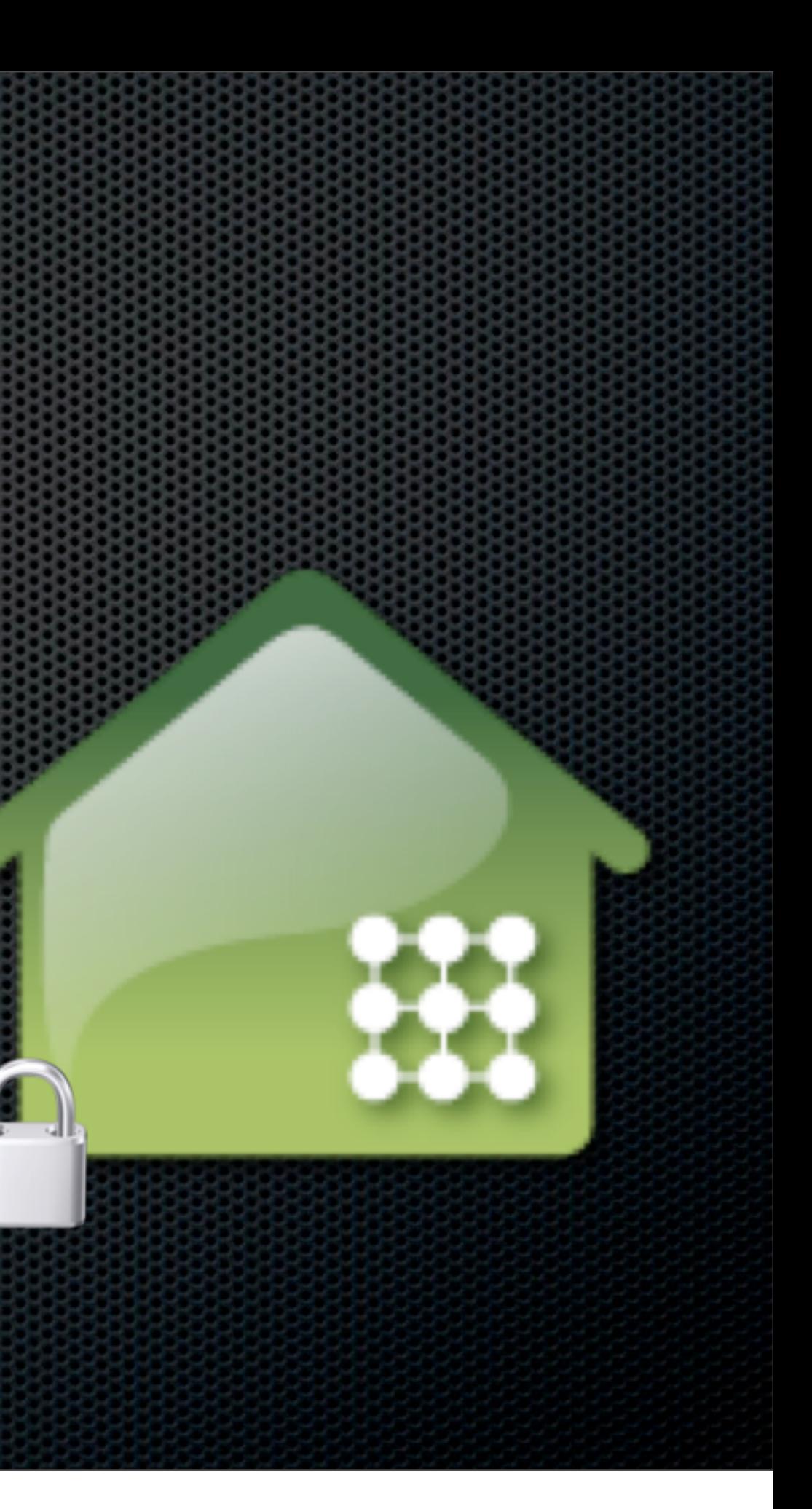

## Local Backups Keeping secure backups on site

- Fast Quickly backup at LAN speeds  $\bullet$
- Convenient Create Schedules or even real time
- Easy to Restore Fast and Quick
	- Time Machine for Versioning  $\mathbf{L}$
	- Superduper for System Restore  $\mathbf{E}$
	- CrashPlan for Project Work Large media files, etc

#### Local Backups Keeping secure backups on site

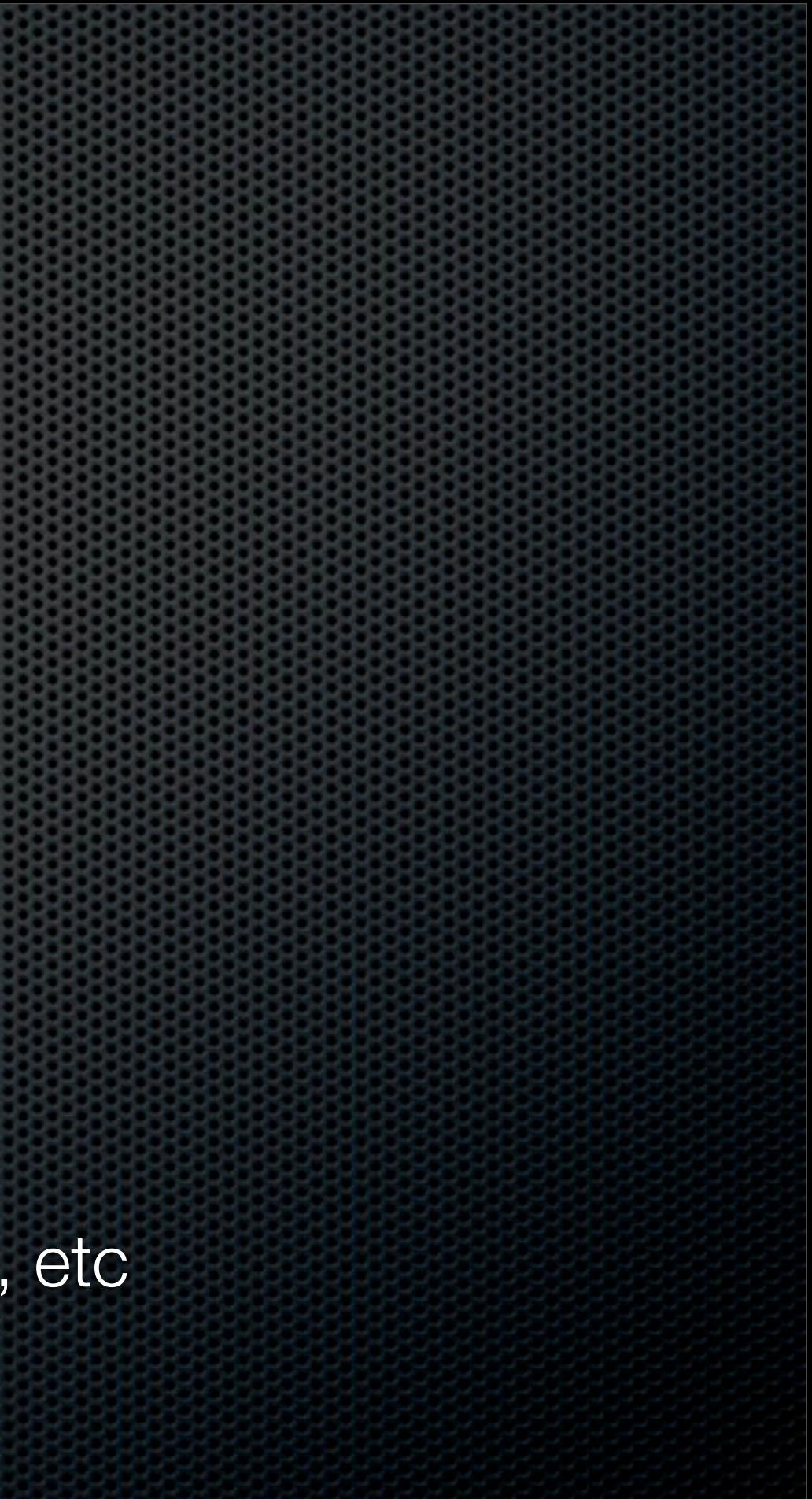

- Don't store all your physical backup media on site!
- Copy CDs or DVDs and store in deposit box, neighbours house, at work...**anywhere except next to your Mac!**
- What about Hard Drives?  $\blacksquare$ 
	- Create a RAID 1 pair mirrored drives  $\mathbf{L}$
	- Split the mirror  $\mathbf{E}$
	- Ship one offsite and bring in a new drive  $\mathbf{C}$

- Use CrashPlan to backup to a friends Mac!
	- Install client on both Machines  $\mathbf{u}$
	- Friend passes invite code  $\blacksquare$
	- No configuration necessary start a  $\blacksquare$ scheduled backup across the Internet

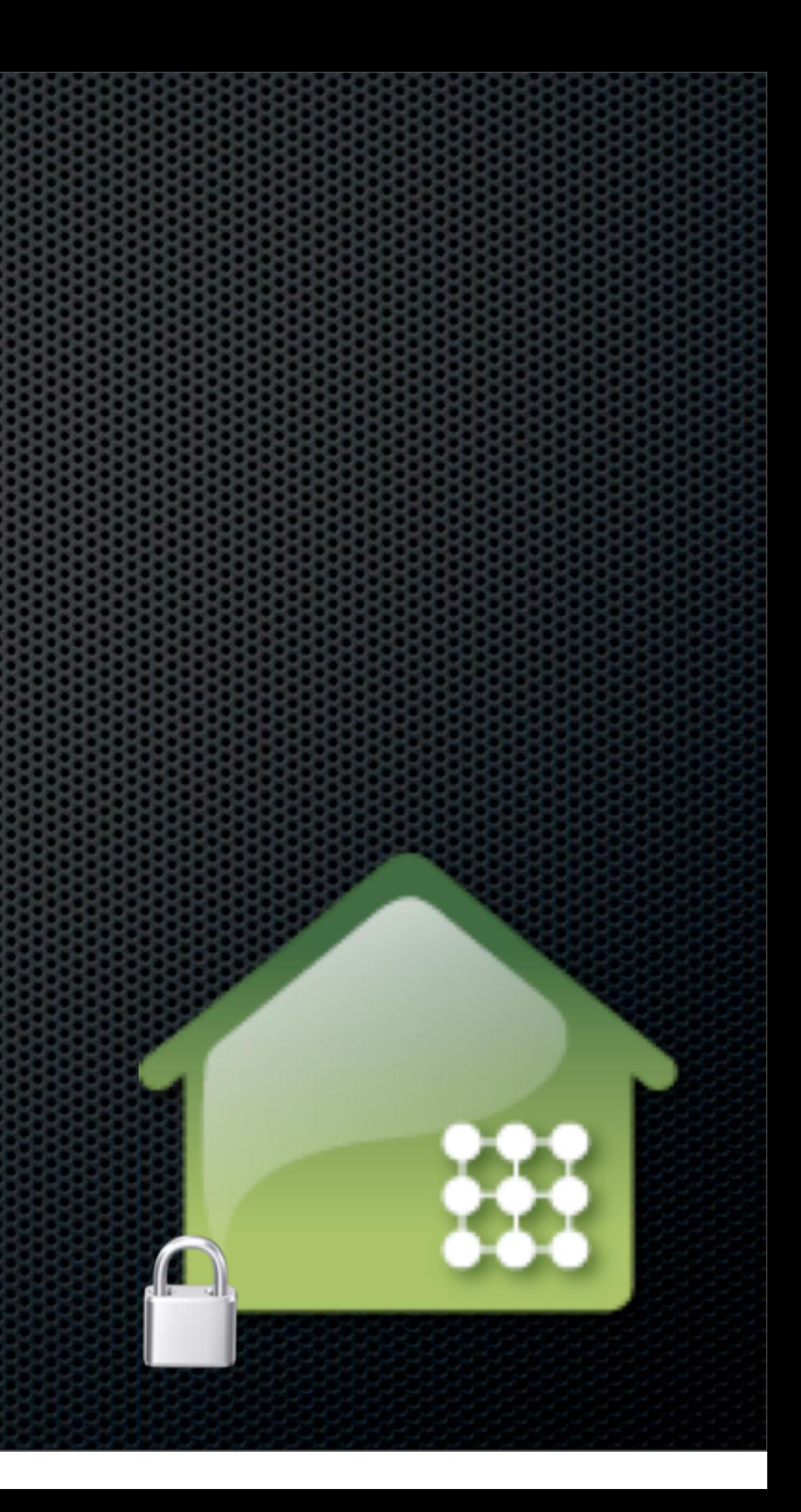

#### **"But I've got 600GB of files to back up!"**

- Buy a 1TB USB drive  $\mathbf{u}$
- Attach to your Machine  $\begin{array}{c} \hline \end{array}$
- Back up the files to the USB drive
- Disconnect and send to your friend. When he  $\mathbf{a}$ attaches, only the differences will be backed up

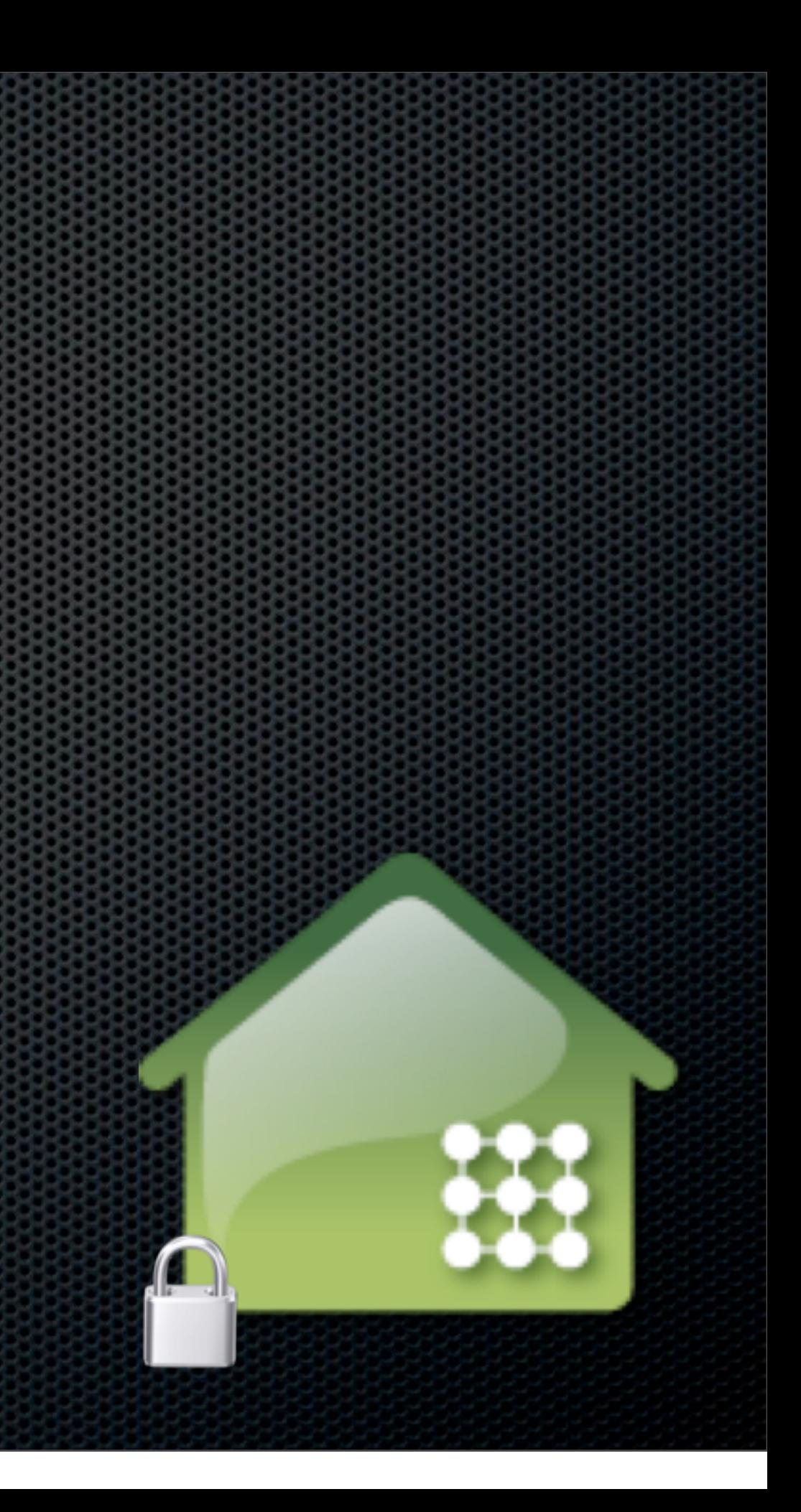

#### Free CrashPlan  $\blacksquare$

- Encrypted before transmitting  $\blacksquare$
- Communication encryption 256-bit AES
- File Encryption 128-bit  $\mathbf{u}$
- CrashPlan +  $\blacksquare$ 
	- File Encryption 448-bit

#### **"But my files are confidential"**

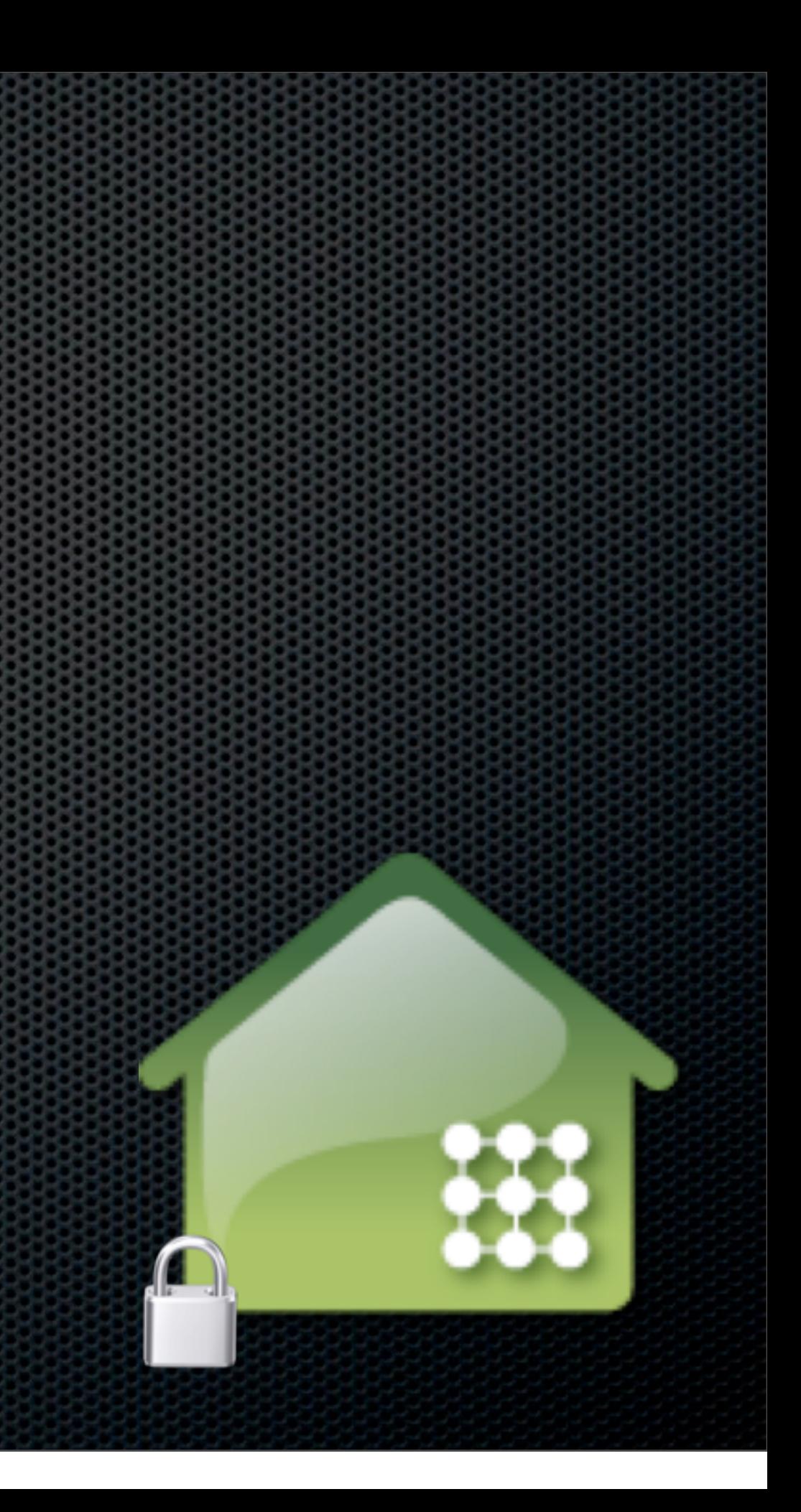

#### **"How easy is it to restore"**

- **Online** E
	- Individual files or Folders
	- Dependant of the bandwidth available

#### **Offline** E

Go and grab the drive and bring it back! D

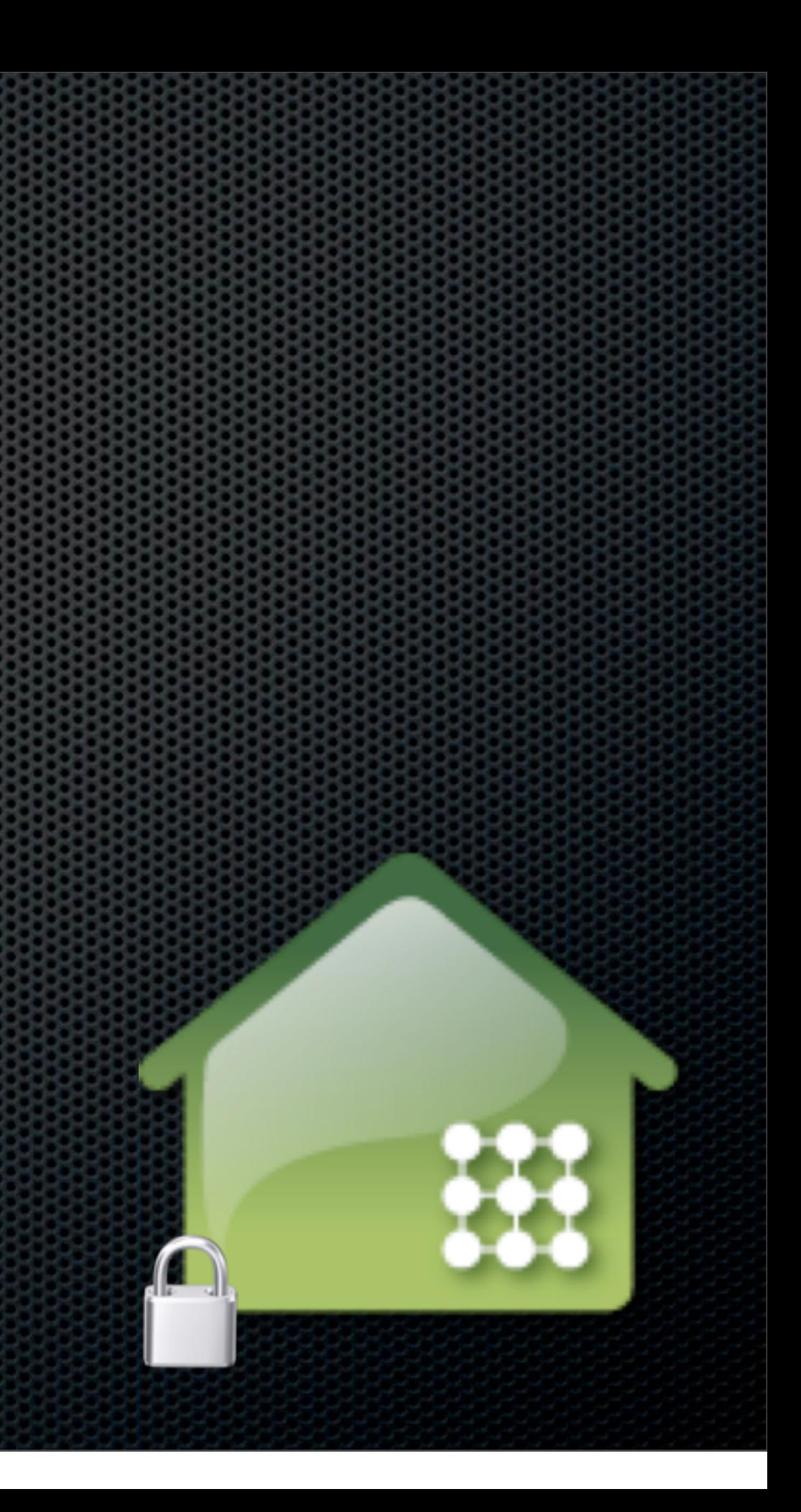

#### Feeling Generous? Keeping secure backups offsite

- Friends and Family
	- You've already recommended Time Capsule for local backups
	- Got some spare disk capacity/bandwidth  $\bullet$
	- Offer to host family backups!  $\bullet$
	- Excuse to buy a Drobo!  $\bullet$

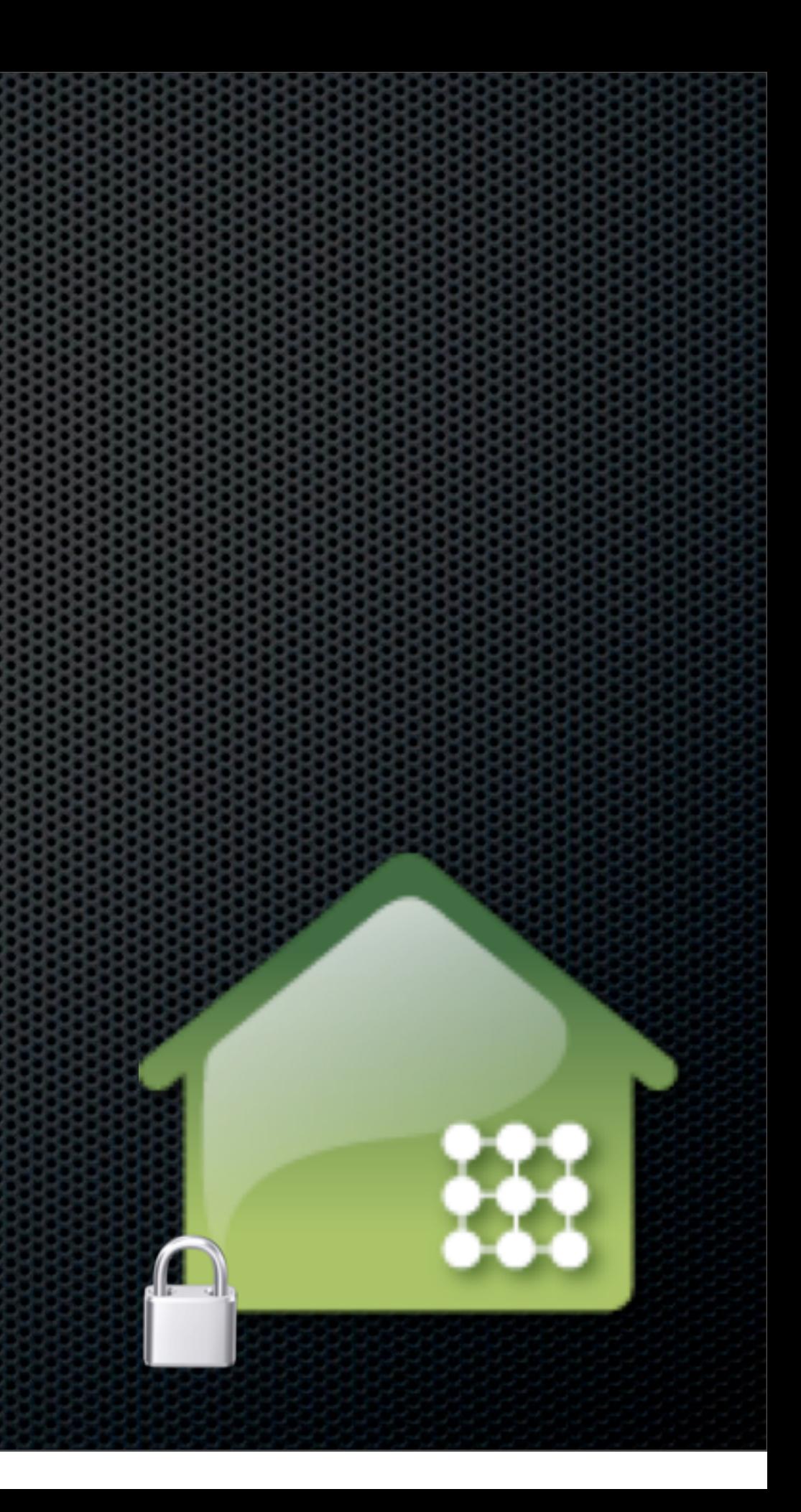

## Online Backups Keeping secure backups online

### Backup: The Rule of Three Keeping secure backups online

- The three rules of backup
	- Three copies of data  $\mathbf{a}$
	- Two different backup media  $\blacksquare$
	- One off-site  $\mathbf{a}$

If friend isn't an option, use a cloud solution

### Online Backups Keeping secure backups online

- Some features of CrashPlan Online Service  $\mathbf{z}$ 
	- 1 computer 10GB \$24.99 per year  $\mathbf{r}$
	- 1 computer Unlimited data \$49.99 per year  $\blacksquare$
	- 2 10 computers Unlimited data \$120 per year  $\blacksquare$

Plus other features...

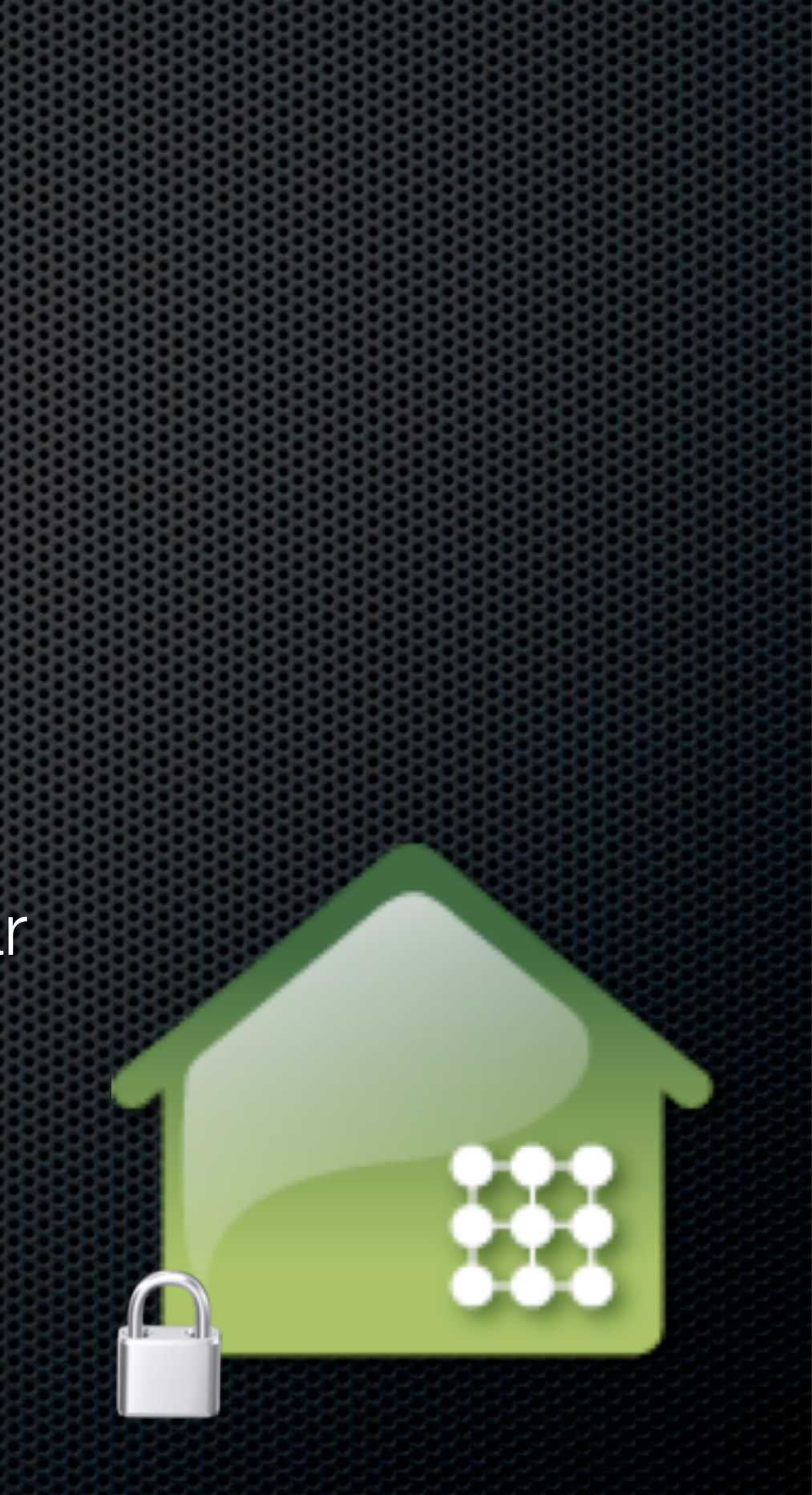

### Online Backups Keeping secure backups online

- Real time, Backup Sets E
- **Versioning**  $\bullet$
- Supports external attached volumes
	- Not limited to just internal drive  $\blacksquare$
- Seeding via HD  $\mathbf{C}$
- Restore via HD B

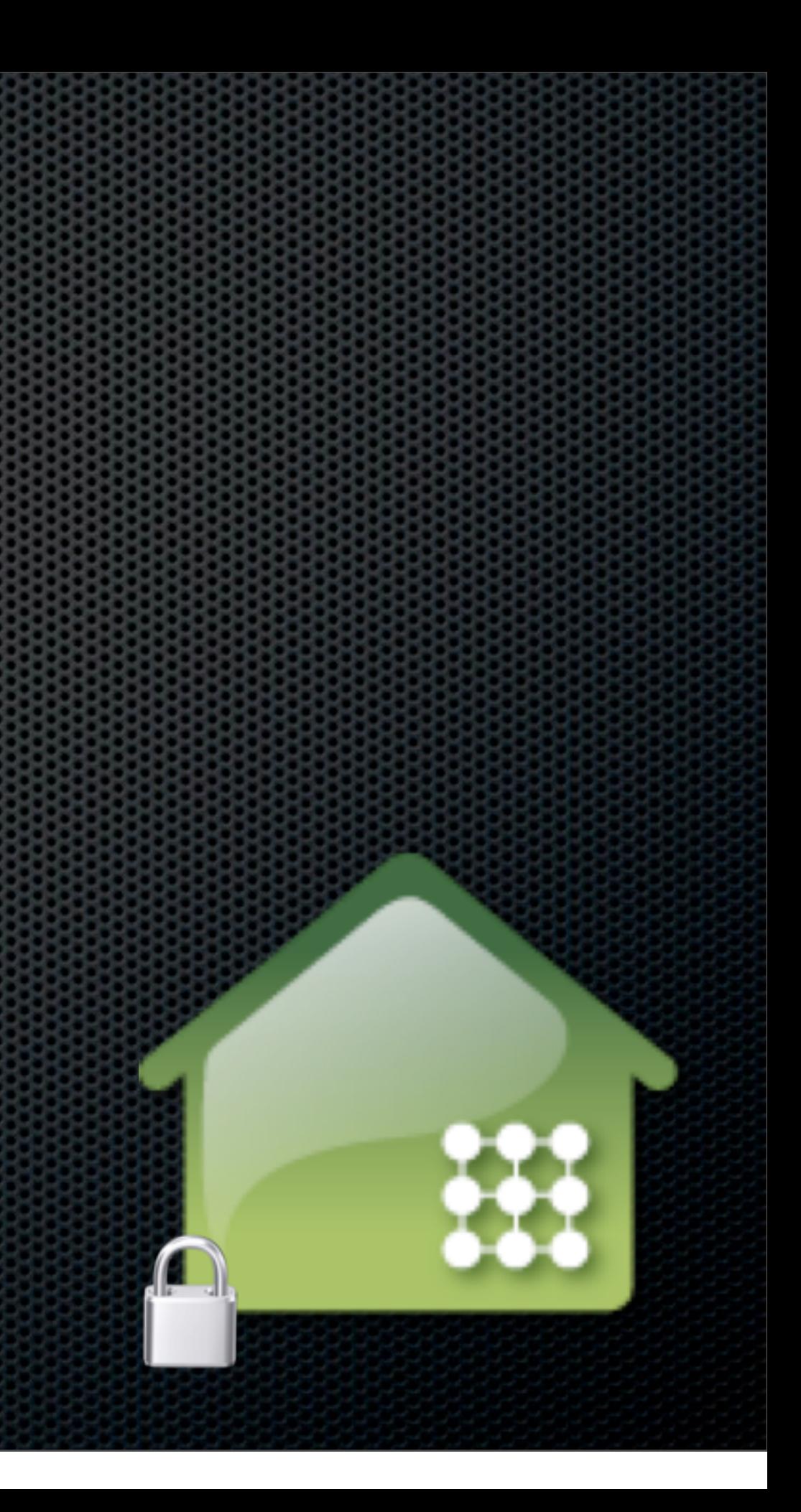

## Sync Services Not true backup but cloud storage

- **DropBox**
- SugarSync
- Box.net  $\blacksquare$
- **Evernote**  $\blacksquare$

- Free and Low Cost Options
	- **2GB Free or Premium Service 50GB 100GB**
- Locally cached  $\mathbf{u}$
- Stored in the cloud for web access or sync  $\mathbf{C}$
- **Versioning**  $\blacksquare$
- Super quick  $\mathbf{C}$

## DropBox Not true backup but cloud storage

![](_page_50_Picture_8.jpeg)

- Public and private links for sharing
- Becoming defacto standard for pref syncing
	- TextExpander, 1password
	- iPad application support  $\mathbf{C}$
- Web restore  $\blacksquare$
- Mac compatibility & Selective Sync  $\mathbf{u}$

## DropBox Not true backup but cloud storage

![](_page_51_Picture_8.jpeg)

## What Everyone Forgets.... Don't fall into the trap!

# Validate your backups

- Check the validity of your backups regularly
- Make sure you can read and open files
- Test your restore mechanisms
- Don't wait until you really need them!  $\mathbf{C}$

# **Any Questions?**

Contact Details **Don McAllister** [screencastsonline@gmail.com](mailto:screencastsonline@gmail.com)